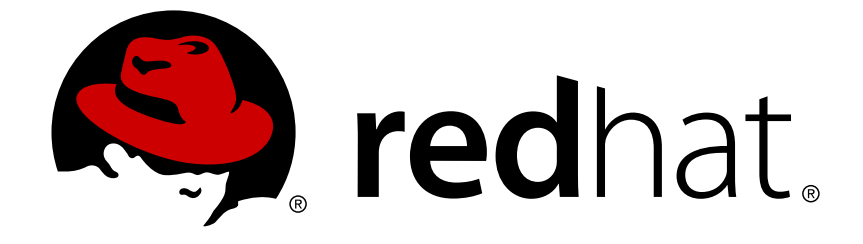

# **Red Hat Enterprise Linux 6**

制限のあるサービスの管理

SELinux の制御下にあるサービスの設定について

エディッション 4

Last Updated: 2017-10-16

SELinux の制御下にあるサービスの設定について エディッション 4

Red Hat Engineering Content Services

## 法律上の通知

Copyright © 2011 Red Hat, Inc.

This document is licensed by Red Hat under the Creative Commons [Attribution-ShareAlike](http://creativecommons.org/licenses/by-sa/3.0/) 3.0 Unported License. If you distribute this document, or a modified version of it, you must provide attribution to Red Hat, Inc. and provide a link to the original. If the document is modified, all Red Hat trademarks must be removed.

Red Hat, as the licensor of this document, waives the right to enforce, and agrees not to assert, Section 4d of CC-BY-SA to the fullest extent permitted by applicable law.

Red Hat, Red Hat Enterprise Linux, the Shadowman logo, JBoss, OpenShift, Fedora, the Infinity logo, and RHCE are trademarks of Red Hat, Inc., registered in the United States and other countries.

Linux ® is the registered trademark of Linus Torvalds in the United States and other countries.

Java ® is a registered trademark of Oracle and/or its affiliates.

XFS ® is a trademark of Silicon Graphics International Corp. or its subsidiaries in the United States and/or other countries.

MySQL ® is a registered trademark of MySQL AB in the United States, the European Union and other countries.

Node.js ® is an official trademark of Joyent. Red Hat Software Collections is not formally related to or endorsed by the official Joyent Node.js open source or commercial project.

The OpenStack ® Word Mark and OpenStack logo are either registered trademarks/service marks or trademarks/service marks of the OpenStack Foundation, in the United States and other countries and are used with the OpenStack Foundation's permission. We are not affiliated with, endorsed or sponsored by the OpenStack Foundation, or the OpenStack community.

All other trademarks are the property of their respective owners.

### 概要

上級ユーザーや管理者の方などが Security-Enhanced Linux (SELinux) を使用したり、 また設定を 行なったりする際に役立つガイドです。 SELinux のコンポーネントは、 上級ユーザーや管理者の 方々が設定を行なわなければならない場合があるサービスに関連しているため、本ガイドでは Re Hat Enterprise Linux に焦点を絞って SELinux のコンポーネントについて説明していきます。 ま た、 こうしたサービスを設定する場合の実例をあげながら、 SELinux でどのようにサービスの動 作を補完しているのかについて見ていきます。

## 目次

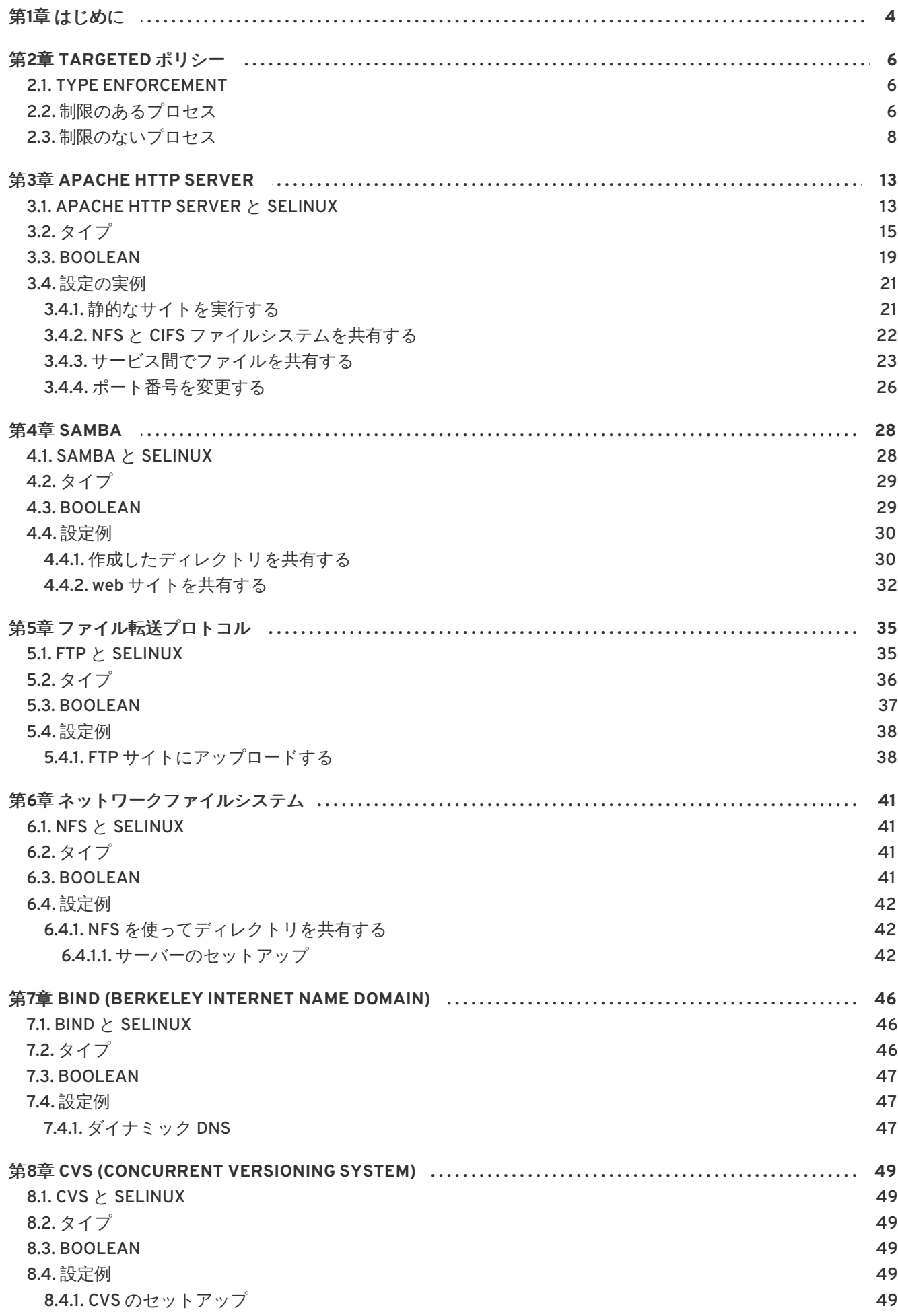

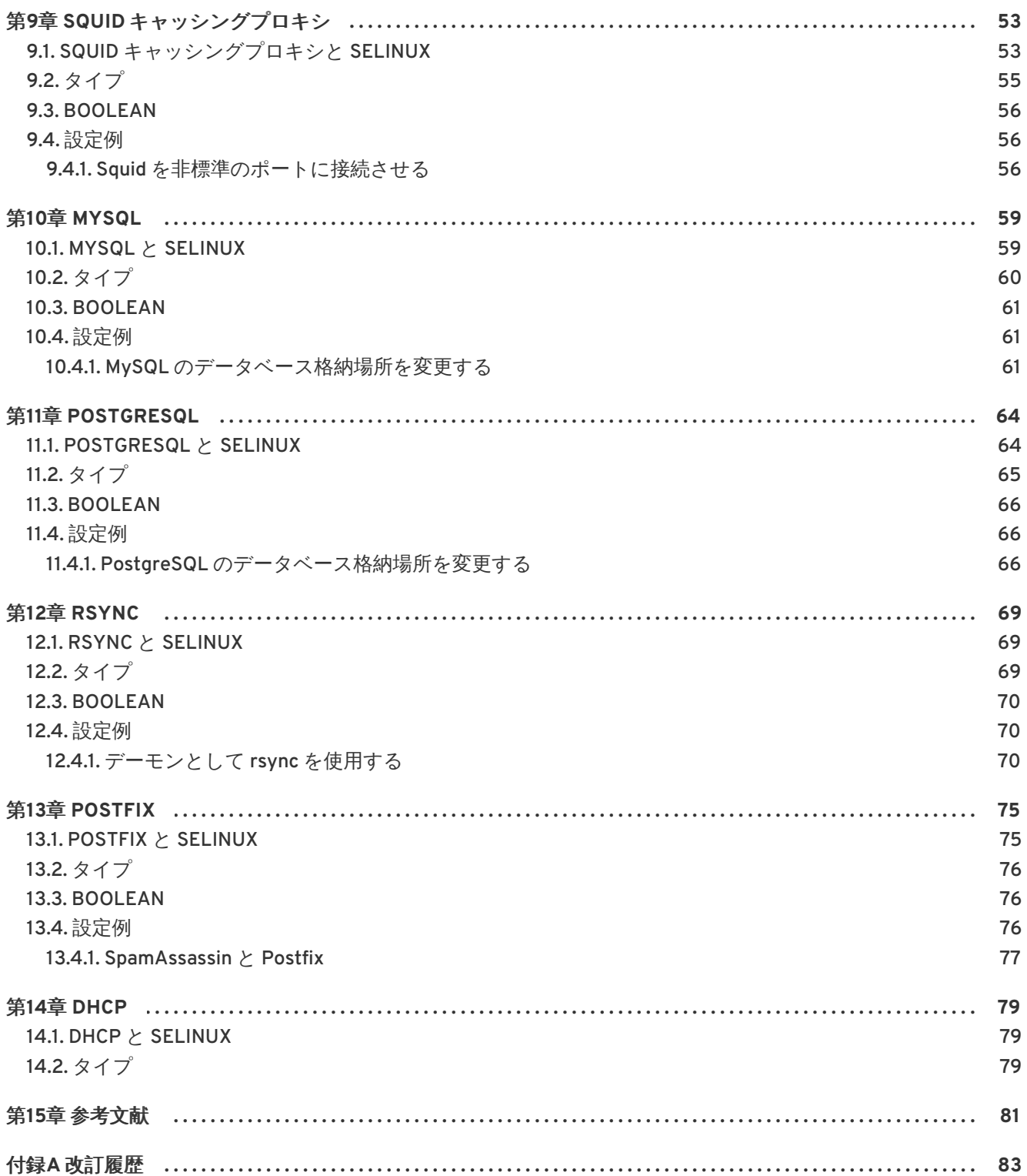

## <span id="page-7-0"></span>第**1**章 はじめに

Security-Enhanced Linux (SELinux) とは、 Linux カーネル内の「強制アクセス制御 *(MAC)*」の実装であ り、 標準の「任意アクセス制御 *(DAC)*」がチェックされた後、 許可される動作をチェックします。 SELinux は米国国家安全保障局 (National Security Agency) により開発され、 Linux システム内のファ イルやプロセス、またその動作についても定義されたポリシーに応じてルールを強制することができま す。

Security-Enhanced Linux (SELinux) では、 ディレクトリやデバイスなどのファイルをオブジェクト (客 体) として参照します。 ユーザーによって実行されたコマンドや Mozilla Firefox アプリケーションなど のプロセスはサブジェクト (主体) として参照されます。 ほとんどのオペレーティングシステムでは、 サブジェクトとオブジェクトの交信手段、 サブジェクト同士の交信手段などを制御する任意アクセス 制御システム (DAC) が使用されています。 DAC を使用するオペレーティングシステムでは、 ユーザー が所有するファイル (オブジェクト) の権限はそのユーザーが制御するようになっています。 たとえ ば、 Linux オペレーティングシステムの場合、 ユーザーは自分のホームディレクトリを誰でも読み取 れるようにすることができるため、 気付かずに機密の可能性がある情報へのアクセスを他のユーザーや プロセス (サブジェクト) に渡してしまう恐れがあります。

DAC によるアクセス決定はユーザー ID と所有権だけを基準とし、 ユーザーのロール、 プログラムの機 能及び信頼性、データの機密性及び整合性など他のセキュリティ関連の情報は無視されます。 通常、 各ユーザーが所有ファイルの完全決定権を持っているため、 システム全体にセキュリティポリシーを 試行するのが困難になります。 さらに、 ユーザーによって実行されるプログラムはそのユーザーに与 えられる権限を継承し、 そのユーザーのファイルへのアクセス権を自由に変更することができます。 このため、 悪意あるソフトウェアに対する保護は最低限のものしか与えられません。 多くのシステム サービスや特権を有するプログラムは、 特権付与の制御がおおまかで、その必要性をはるかに越える特 権を持ったまま実行されます。 したがって、 こうしたプログラムのうちいずれかにでも不備があれば そこを攻撃され、さらなるシステムアクセス権が奪われる恐れがあります。[\[1\]](#page-8-0)

以下は、 SELinux を実行していない Linux オペレーティングシステムで使われているパーミッション の例です。 システムによっては、 パーミッションがこの例と多少異なる場合があります。 **ls -l** コ マンドを使って、 ファイルのパーミッションを表示させます。

<span id="page-7-1"></span>\$ ls -l file1 -rwxrw-r-- 1 user1 group1 0 2010-01-29 09:17 file1

最初の 3 つのパーミッション **rwx** では、 Linux の **user1** ユーザー (この例では所有者) が **file1** に対 して持っているアクセス権を制御しています。 次の 3 つのパーミッション **rw-** では、 Linux の **group1** グループが **file1** に対して持っているアクセス権を制御しています。 最後の 3 つのパーミッ ション **r--** では、 その他のユーザーが **file1** に対して持っているアクセス権を制御しています。 そ の他のユーザーには、 すべてのユーザーおよびプロセスが含まれます。

<span id="page-7-2"></span>SELinux を使用すると、Linux カーネルに MAC (強制アクセス制御) が追加され、Red Hat Enterprise Linux ではデフォルトで有効になります。汎用の MAC アーキテクチャーには、各種のセキュリティ関 連情報を含むラベルを決定基準とした管理用セキュリティポリシーを、 システム内の全プロセスおよ びファイルに対して実施する能力が必要とされます。適切に実装することで、システム自体が的確に自 己防御され、アプリケーションの改ざんを保護、回避することによりアプリケーションの安全性に必須 のサポートを提供します。MAC ではアプリケーションどうしがしっかりと確実に分離されるため、信 頼性の低いアプリケーションでも安全に実行することができます。プロセス実行に関する特権を制限す る能力により、アプリケーションやシステムサービス内の脆弱性が悪用され発生する可能性のある被害 範囲を限定することができます。限られた権限しか持たない正規ユーザーだけでなく、権限を与えられ たユーザーが不正なアプリケーションを知らずに実行してしまった場合でも情報を保護することができ ます。[\[2\]](#page-8-1)

以下は、 SELinux を実行する Linux オペレーティングシステム上でプロセス、 Linux ユーザー、 ファ イルなどに適用されるセキュリティ関連の情報を含むラベルの例です。 SELinux コンテキストと呼ば れ、 **ls -Z** コマンドで表示させます。

\$ ls -Z file1 -rwxrw-r-- user1 group1 unconfined\_u:object\_r:user\_home\_t:s0 file1

この例では、 SELinux によりユーザー (**unconfined\_u**)、 ロール (**object\_r**)、 タイプ (**user\_home\_t**)、 レベル (**s0**) が **file1** ファイルに与えられています。 この情報がアクセス制御の決 定に使用されます。 **ls -Z** コマンドでは SELinux コンテキストと共に DAC ルールも表示されます。 SELinux ポリシールールは、 DAC ルールの後にチェックされます。 このため、 DAC ルールで最初に アクセスが拒否されると、 SELinux ポリシールールは適用されません。

<span id="page-8-0"></span>[<sup>\[1\]</sup>](#page-7-1)「Integrating Flexible Support for Security Policies into the Linux Operating System」、 Peter Loscocco およ び Stephen Smalley 著。 この論文は当初、 国家安全保障局向けに作成されましたが、 現在は公開されています。 詳細については [オリジナル論文](http://www.nsa.gov/research/_files/selinux/papers/freenix01/index.shtml)を参照してください。

<span id="page-8-1"></span>r21 「Meeting Critical Security Objectives with Security-Enhanced Linux」、 Peter Loscocco および Stephen Smalley 著。 この論文は当初、 国家安全保障局向けに作成されましたが、その後公開されています。 詳細につい ては、 [オリジナル論文](http://www.nsa.gov/research/_files/selinux/papers/ottawa01/index.shtml)を参照してください。

## <span id="page-9-0"></span>第**2**章 **TARGETED** ポリシー

Red Hat Enterprise Linux で使用されるデフォルトの SELinux ポリシーは Targeted ポリシーになりま す。Targeted ポリシーを使用すると、対象となるプロセスは制限ドメイン内で実行され、対象外のプ ロセスは未制限のドメイン内で実行されます。例えば、デフォルトではログインしたユーザーは **unconfined\_t** ドメイン内で実行され、**init** で開始されたシステムプロセスは**initrc\_t** ドメイン 内で実行されます。 いずれも未制限のドメインです。

SELinux は、実行するサービスに必要な最小限レベルのアクセスに基づいています。サービスの実行手 段は複数あるため、サービスをどのように実行するのかを SELinux に指示する必要があります。これを 行なうため、Boolean を使用します。Boolean を使用すると、SELinux ポリシーの記述方法などの知識 が全くなくても、ランタイム時の SELinux ポリシーを部分的に変更することができます。たとえば、 サービスによる NFS ファイルシステムへのアクセスを許可するなど、Boolean を使用することで、 SELinux ポリシーの再読み込みや再コンパイルを行なうことなく、各種の変更を行なうことができるよ うになります。Boolean 設定については事例をあげて詳細に説明していきます。

サービス用のファイル群の格納にデフォルト以外のディレクトリを使用する、 デフォルト以外のポー ト番号でサービスが実行するよう変更するなど、 その他の変更には、 policycoreutils-python パッケー ジで提供している **semanage** コマンドなどのツールを使ったポリシー設定の更新が必要になります。 このコマンドについては設定事例をあげて詳細に説明していきます。

### <span id="page-9-1"></span>**2.1. TYPE ENFORCEMENT**

Type Enforcement が SELinux の targeted ポリシーで使用されるメインのパーミッション制御になり ます。全ファイルおよびプロセスにタイプのラベルが付けられます。ファイルの場合はタイプ、プロセ スの場合はドメインを定義します。任意のタイプにアクセスするドメインなのか、 別のドメインにアク セスするドメインなのかなど、SELinux のポリシールールではタイプによって互いがアクセスしあう方 法を定義します。アクセスを許可する特定の SELinux ポリシールールが存在する場合にのみ、そのアク セスが許可されます。

### <span id="page-9-2"></span>**2.2.** 制限のあるプロセス

Red Hat Enterprise Linux では、 ネットワークでリッスンするサービスはほぼ全て制限されています。 また、 **root** ユーザーとして実行され**passwd** アプリケーションなどユーザーのタスクを行なうプロセ スもほとんど制限されています。 プロセスが制限されている場合、 そのプロセスはそれ自体のドメイ ン内で実行されます。**httpd** プロセスなら**httpd\_t** ドメイン内で実行されます。 制限のあるプロセス が攻撃を受けた場合、 SELinux ポリシー設定に応じて、 攻撃側がリソースにアクセスして加えること ができる被害が限定されます。

次の例では、Samba での使用を目的としたファイルなど、正しくラベル付けが行なわれていないファ イルは Apache HTTP サーバー (**httpd**) では読み込ませないよう SELinux で阻止する方法を示します。 この例はサンプルのため、実稼働環境では使用しないようにしてください。ここでは、httpd、 wget、setroubleshoot-server、audit などのパッケージがすでにインストールされていること、 SELinux の targeted ポリシーが使用されていること、enforcing モードで実行していることを前提とし ています。

1. **sestatus** コマンドを実行し、 SELinux が有効になっていること、 enforcing モードで実行し ていること、 targeted ポリシーが使われていることを確認します。

\$ /usr/sbin/sestatus SELinux status: enabled SELinuxfs mount: /selinux Current mode: enforcing

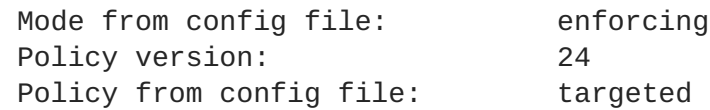

SELinux が有効になっていると、 **SELinux status: enabled** が返されます。 SELinux が enforcing モードで実行されていると、 **Current mode: enforcing** が返されます。 SELinux targeted ポリシーが使用されていると、 **Policy from config file: targeted** が返されます。

- 2. root ユーザーになり、 **touch /var/www/html/testfile** コマンドを実行してファイルを作 成します。
- 3. **ls -Z /var/www/html/testfile** コマンドを実行して SELinux のコンテキストを表示しま す。

-rw-r--r-- root root unconfined\_u:object\_r:httpd\_sys\_content\_t:s0 /var/www/html/testfile

この **testfile** ファイルには、SELinux の **unconfined\_u** ユーザーラベルが付けられていま す。**unconfined\_u** SELinux ユーザーにマッピングされた Linux ユーザーによってこのファイ ルが作成されたためです。ファイルではなくプロセスの場合には、ロールベースのアクセス制 御 (RBAC) が使用されます。ファイルの場合はロールに意味はなく、汎用ロールとなる **object\_r** ロールが使用されます (永続的なストレージおよびネットワークファイルシステム 上のファイル)。**/proc/** ディレクトリ配下では、プロセスに関連するファイルには**system\_r** ロールが使用される場合があります。[\[3\]](#page-15-0)**httpd\_sys\_content\_t** タイプで **httpd** プロセスに よるこのファイルへのアクセスを許可しています。

4. root ユーザーになり、 **service httpd start** コマンドを使って**httpd** プロセスを開始し ます。 **httpd** が正常に起動すると以下のような出力が表示されます。

```
# /sbin/service httpd start
Starting httpd: [ OK
]
```
5. Linux ユーザーでの書き込みアクセスがあるディレクトリに移動してから、 **wget http://localhost/testfile** コマンドを実行します。 デフォルト設定に変更がなければ、 このコマンドは成功します。

--2009-12-01 11:40:28-- http://localhost/testfile Resolving localhost... 127.0.0.1 Connecting to localhost|127.0.0.1|:80... connected. HTTP request sent, awaiting response... 200 OK Length: 0 [text/plain] Saving to: `testfile' [ <=> ] 0 --.-K/s in 0s 2009-12-01 11:40:28 (0.00 B/s) - `testfile' saved [0/0]

6. **chcon** コマンドでファイルのラベルを付け換えます。ただし、ファイルシステムのラベルが付 け換えられると、 この変更は失われます。ファイルシステムのラベルが付け換えられた場合で も、 こうした変更を永続的に維持するには、**semanage** コマンドを使用します。このコマンド

についてはのちほど説明していきます。 root ユーザーになり、次のコマンドを実行してタイプ を Samba で使用されるタイプに変更します。

**chcon -t samba\_share\_t /var/www/html/testfile**

**ls -Z /var/www/html/testfile** コマンドを実行し、変更を表示します。

-rw-r--r-- root root unconfined\_u:object\_r:samba\_share\_t:s0 /var/www/html/testfile

7. 現在の DAC パーミッションでは、**httpd** プロセスによる**testfile** へのアクセスを許可して いる点に注意してください。Linux ユーザーとしての書き込みアクセスがあるディレクトリに 移動し、**wget http://localhost/testfile** コマンドを実行します。デフォルト設定に変 更がなければ、このコマンドは失敗します。

--2009-12-01 11:43:18-- http://localhost/testfile Resolving localhost... 127.0.0.1 Connecting to localhost|127.0.0.1|:80... connected. HTTP request sent, awaiting response... 403 Forbidden 2009-12-01 11:43:18 ERROR 403: Forbidden.

- 8. root ユーザーになり、 **rm /var/www/html/testfile** コマンドを実行し **testfile** を削除 します。
- 9. **httpd** を実行しておく必要がない場合は、 root ユーザーになり**service httpd stop** コマ ンドを実行し **httpd** を停止します。

# /sbin/service httpd stop Stopping httpd: [ OK ]

上記の例では、 SELinux によって追加される安全性を示しました。 ステップ 5 では、 DAC ルールに よって **httpd** プロセスの **testfile** へのアクセスが許可されています。しかし、**httpd** プロセスによ るアクセス権がないタイプにラベルが付け換えられたため、SELinux によってアクセスが拒否されるよ うになります。ステップ7のあと、setroubleshoot-server パッケージをインストールすると、次のよ うなエラーが **/var/log/messages** にログ記録されます。

setroubleshoot: SELinux is preventing httpd (httpd t) "getattr" to /var/www/html/testfile (samba\_share\_t). For complete SELinux messages run sealert -l c05911d3-e680-4e42-8e36-fe2ab9f8e654

また、 以下のようなエラーは **/var/log/httpd/error\_log** にログ記録されます。

[Tue Dec 01 11:43:18 2009] [error] [client 127.0.0.1] (13)Permission denied: access to /testfile denied

### <span id="page-11-0"></span>**2.3.** 制限のないプロセス

制限のないプロセスは制限のないドメインで実行されます。例えば、**init** プログラムは制限のない **initrc\_t** ドメインで実行され、制限のないカーネルプロセスは**kernel\_t** ドメインで、制限のない Linux ユーザーは **unconfined\_t** ドメインで実行されます。制限のないプロセスの場合でも SELinux ポリシールールは適用されます。ただし、既存のポリシールールは制限のないドメイン内で実行中のプ

ロセスにほとんどすべてのアクセスを許可します。このため、制限のないドメイン内で実行中のプロセ スは、もっぱら DAC ルールに依存することになります。制限のないプロセスが攻撃された場合、攻撃 者によってシステムリソースやデータへのアクセス権が奪われても SELinux ではそれを阻止しません が、 DAC ルールは常に適用されます。SELinux は DAC ルールに加えて使用することで二重のセキュリ ティ強化を施行するものであり、DAC ルールの代替として使用するものではありません。

以下の例では、 Apache HTTP Server (**httpd**) を制限なしで実行している場合、 Samba 向けのデータ にApache HTTP Server をどのようにしてアクセスさせることができるかを示します。Red Hat Enterprise Linux では、**httpd** プロセスはデフォルトで制限のある**httpd\_t** ドメイン内で実行されま す。次の例はあくまで例であり、実稼働環境では使用しないでください。httpd、 wget、dbus、audit パッケージがインストールされていること、 SELinux targeted ポリシーが使われていること、 また モードは enforcing で実行されていることを前提としています。

1. **sestatus** コマンドを実行し、 SELinux が有効になっていること、 enforcing モードで実行し ていること、 targeted ポリシーが使われていることを確認します。

\$ /usr/sbin/sestatus SELinux status: enabled SELinuxfs mount: /selinux Current mode: enforcing Mode from config file: enforcing Policy version: 24 Policy from config file: targeted

SELinux が有効になっていると、 **SELinux status: enabled** が返されます。 SELinux が enforcing モードで実行されていると、 **Current mode: enforcing** が返されます。 SELinux targeted ポリシーが使用されていると、 **Policy from config file: targeted** が返されます。

- 2. root ユーザーになり、 **touch /var/www/html/test2file** コマンドを実行してファイルを 作成します。
- 3. **ls -Z /var/www/html/test2file** コマンドを実行して SELinux のコンテキストを表示し ます。

-rw-r--r-- root root unconfined\_u:object\_r:httpd\_sys\_content\_t:s0 /var/www/html/test2file

<span id="page-12-0"></span>**test2file** には SELinux **unconfined\_u** ユーザーのラベルが付けられています。 **unconfined\_u** SELinux ユーザーにマッピングされた Linux ユーザーによってこのファイルが 作成されたためです。 ファイルではなくプロセスの場合には、 ロールベースのアクセス制御 (RBAC) が使用されます。 ファイルの場合、 ロールの使用は意味がありません。 **object\_r** ロールはファイルに使用される汎用ロールになります (永続的なストレージおよびネットワー クファイルシステム上)。 **/proc/** ディレクトリ配下では、 プロセスに関連するファイルは **system\_r** ロールを使用することができます。[\[4\]](#page-15-1)**httpd\_sys\_content\_t** タイプを使用する と、 **httpd** プロセスにこのファイルへのアクセスを許可することになります。

4. **chcon** コマンドでファイルのラベルを付け換えます。ただし、ファイルシステムのラベルが付 け換えられると、 この変更は失われます。ファイルシステムのラベルが付け換えられた場合で も、 こうした変更を永続的に維持するには、**semanage** コマンドを使用します。このコマンド についてはのちほど説明していきます。 root ユーザーになり、次のコマンドを実行してタイプ を Samba で使用されるタイプに変更します。

**chcon -t samba\_share\_t /var/www/html/test2file**

**ls -Z /var/www/html/test2file** コマンドを実行して変更を表示します。

-rw-r--r-- root root unconfined\_u:object\_r:samba\_share\_t:s0 /var/www/html/test2file

5. **service httpd status** コマンドを実行し、 **httpd** プロセスが実行していないことを確認 します。

\$ /sbin/service httpd status httpd is stopped

出力が異なる場合は、 root ユーザーで **service httpd stop** コマンドを実行し、 **httpd** プ ロセスを停止します。

```
# /sbin/service httpd stop
Stopping httpd: [ OK
]
```
6. **httpd** プロセスを制限なしで実行する場合は、 root ユーザーで以下のコマンドを実行し、 **/usr/sbin/httpd** のタイプを制限のあるドメインに遷移しないタイプに変更します。

```
chcon -t unconfined_exec_t /usr/sbin/httpd
```
7. **ls -Z /usr/sbin/httpd** コマンドを実行し、 **/usr/sbin/httpd** が **unconfined\_exec\_t** タイプでラベル付けされていることを確認します。

-rwxr-xr-x root root system\_u:object\_r:unconfined\_exec\_t /usr/sbin/httpd

8. root ユーザーになり、 **service httpd start** コマンドを使って**httpd** プロセスを開始し ます。 **httpd** が正常に起動すると以下のような出力が表示されます。

# /sbin/service httpd start Starting httpd: [ OK ]

9. **ps -eZ | grep httpd** コマンドを実行し、 **httpd** プロセスが **unconfined\_t** ドメイン内 で実行していることを表示します。

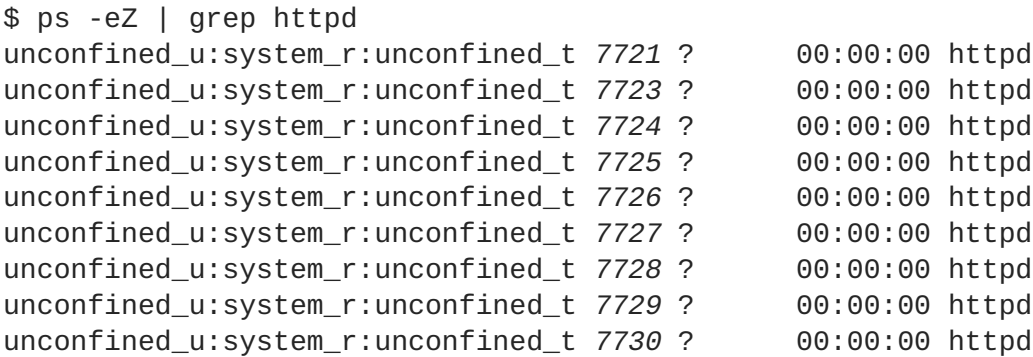

10. Linux ユーザーでの書き込みアクセスがあるディレクトリに移動し、 **wget http://localhost/test2file** コマンドを実行します。 デフォルト設定に変更がなけれ ば、 このコマンドは成功します。

--2009-12-01 11:55:47-- http://localhost/test2file Resolving localhost... 127.0.0.1 Connecting to localhost|127.0.0.1|:80... connected. HTTP request sent, awaiting response... 200 OK Length: 0 [text/plain] Saving to: `test2file.1' [ <=> ]--.-K/s in 0s 2009-12-01 11:55:47 (0.00 B/s) - `test2file.1' saved [0/0]

**httpd** プロセスには **samba\_share\_t** タイプのラベルが付けられたファイルへのアクセス権 はありませんが、 **httpd** は制限のない **unconfined\_t** ドメイン内で実行しているため、 DAC ルールの使用に依存しています。 したがって、 **wget** コマンドは成功します。 もし**httpd** が 制限のある **httpd\_t** ドメインで実行していたなら、**wget** コマンドは失敗していたでしょ う。

11. **restorecon** コマンドは、 ファイルのデフォルト SELinux コンテキストを復元します。 root ユーザーになり、 **restorecon -v /usr/sbin/httpd** コマンドを実行して、 **/usr/sbin/httpd** のデフォルトの SELinux コンテキストを復元します。

# /sbin/restorecon -v /usr/sbin/httpd restorecon reset /usr/sbin/httpd context system\_u:object\_r:unconfined\_exec\_t:s0- >system\_u:object\_r:httpd\_exec\_t:s0

**ls -Z /usr/sbin/httpd** コマンドを実行し、 **/usr/sbin/httpd** が **httpd\_exec\_t** タイ プでラベル付けされていることを確認します。

\$ ls -Z /usr/sbin/httpd -rwxr-xr-x root root system\_u:object\_r:httpd\_exec\_t /usr/sbin/httpd

12. root ユーザーになり、 **/sbin/service httpd restart** コマンドを実行し、 **httpd** を再起 動します。 再起動したら、 **ps -eZ | grep httpd** コマンドを実行して**httpd** が制限のあ る **httpd\_t** ドメイン内で実行していることを確認します。

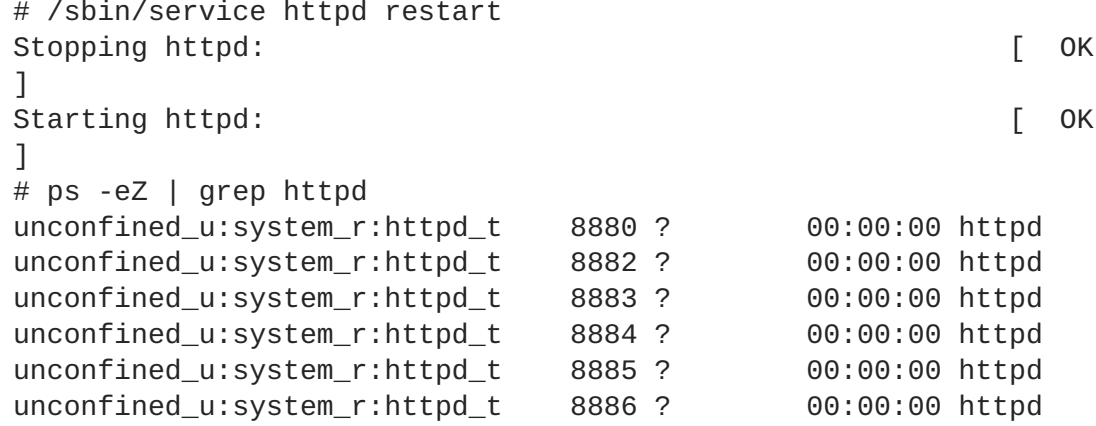

unconfined\_u:system\_r:httpd\_t 8887 ? 00:00:00 httpd unconfined\_u:system\_r:httpd\_t 8888 ? 00:00:00 httpd unconfined\_u:system\_r:httpd\_t 8889 ? 00:00:00 httpd

- 13. root ユーザーになり、 **rm /var/www/html/test2file** コマンドを実行し **test2file** を削 除します。
- 14. **httpd** を実行しておく必要がない場合は、 root ユーザーになり**service httpd stop** コマ ンドを実行し **httpd** を停止します。

# /sbin/service httpd stop Stopping httpd: [ OK ]

このセクションでは、 制限のあるプロセスが攻撃を受けた場合、データはどのように保護されるのか (SELinux で保護)、また制限のないプロセスが攻撃を受けた場合、攻撃者にとっていかにデータにアク セスしやすいか (SELinux で保護されていない) を例を使って説明しました。

<span id="page-15-0"></span>[\[3\]M](#page-10-0)LS など他のポリシーを使用する場合は **secadm\_r** など別のロールを使用する場合があります。

<span id="page-15-1"></span>[\[4\]](#page-12-0) MLS など他のポリシーを使用する場合は **secadm\_r** など別のロールを使用する場合があります。

## <span id="page-16-0"></span>第**3**章 **APACHE HTTP SERVER**

[Apache](http://httpd.apache.org/) HTTP Server Project ページより抜粋:

原文: "The Apache HTTP Server Project is an effort to develop and maintain an open-source HTTP server for modern operating systems including UNIX and Windows NT. The goal of this project is to provide a secure, efficient and extensible server that provides HTTP services in sync with the current HTTP standards". (訳文: Apache HTTP Server Project は、 UNIX や Windows NT など新しいオペレー ティングシステム向けのオープンソース HTTP サーバーの開発および保守に取り組んでいます。 現在 の HTTP 標準に適合する HTTP サービスを提供し、 安全かつ効率的で拡張性のあるサーバーを実現して いくことを目標としています。)<sup>[\[5\]](#page-30-0)</sup>

<span id="page-16-2"></span>Red Hat Enterprise Linux では、 Apache HTTP Server は httpd パッケージで提供されています。 httpd パッケージがインストールされているか確認する場合は、 **rpm -q httpd** を実行します。Apache HTTP Server を使用する予定にも関わらず、このパッケージがインストールされていない場合は、root ユーザーになり次のコマンドを実行してパッケージのインストールを行ないます。

yum install httpd

### <span id="page-16-1"></span>**3.1. APACHE HTTP SERVER** と **SELINUX**

SELinux を有効にすると、Apache HTTP Server (**httpd**) はデフォルトで制限のあるサービスとして実 行されます。制限のあるプロセスはそのプロセス自体のドメインで実行され、 他の制限のあるプロセス とは分離されます。 制限のあるプロセスが攻撃を受けると、 SELinux ポリシー設定に応じて、 攻撃側 がリソースにアクセスして加えることができる被害は限定されます。 次の例では、 **httpd** プロセス自 体のドメイン内で実行しているプロセスを示します。 httpd、 setroubleshoot、 setroubleshootserver、 policycoreutils-python の各パッケージがインストールされていることを前提とします。

1. **getenforce** を実行して SELinux が enforcing モードで実行しているか確認します。

\$ getenforce Enforcing

SELinux が enforcing モードで実行している場合は、 **getenforce** コマンドを実行すると **Enforcing** が返されます。

2. root ユーザーになり **service httpd start** を実行し、 **httpd** を起動します。

```
# service httpd start
Starting httpd: [ OK
]
```
3. **ps -eZ | grep httpd** を実行して **httpd** プロセスを表示します。

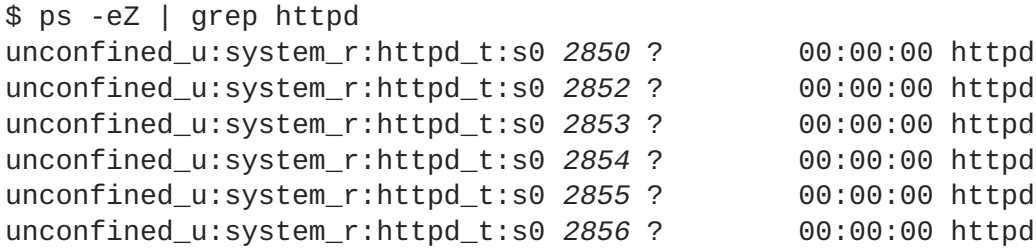

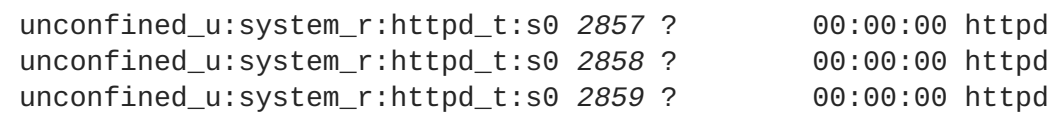

**httpd** プロセスに関連する SELinux コンテキストは **unconfined\_u:system\_r:httpd\_t:s0** です。 コンテキストの末尾から 2 番目の部分、 **httpd\_t** がタイプになります。 プロセスのドメインやファイルのタイプを定義するのがタイ プです。 この例の場合、 **httpd** プロセスは **httpd\_t** ドメインで実行されています。

**httpd\_t** などの制限ドメイン内で実行しているプロセスがファイルや他のプロセス、システムなどと どのように交信するのかをSELinux ポリシーで定義します。**httpd** からアクセスができるよう、ファ イルには適切なラベルを付けなければなりません。たとえば、**httpd\_sys\_content\_t** タイプのラベ ルが付いたファイルの場合、**httpd** からはこのファイルの読み取りは可能ですが書き込みはできませ ん。この場合、Linux (DAC) のパーミッションで書き込みのアクセスが許可されていても書き込みを行 なうことはできません。特定の動作を許可する場合、たとえば、スクリプトによるネットワークへのア クセスを許可する、**httpd** による NFS や CIFS ファイルシステムへのアクセスを許可する、**httpd** に よる CGI (Common Gateway Interface) スクリプトの実行を許可するなどの場合には、Boolean をオン にする必要があります。

**httpd** が TCP ポート 80、443、488、8008、8009、8443 以外のポートでリッスンするよう **/etc/httpd/conf/httpd.conf** を設定する場合は、**semanage port** コマンドを使って SELinux ポ リシー設定に新しいポート番号を追加する必要があります。以下では、まだ SELinux ポリシー設定で **httpd** 用には定義されていないポートでリッスンするよう**httpd** を設定した結果、**httpd** の起動に失 敗する例を示します。また、**httpd** がポリシーにまだ定義されていない非標準のポートで正しくリッ スンするよう SELinux システムを設定する方法についても示します。httpd パッケージがインストール されていることを前提としています。各コマンドは root ユーザーで実行してください。

1. **service httpd status** を実行して **httpd** が実行中ではないことを確認します。

# service httpd status httpd is stopped

出力が上記と異なる場合は、 **service httpd stop** を実行してプロセスを停止します。

# service httpd stop Stopping httpd: [ OK ]

2. **semanage port -l | grep -w http\_port\_t** を実行して、 SELinux で **httpd** にリッス ンを許可しているポートを表示させます。

# semanage port -l | grep -w http\_port\_t http\_port\_t tcp 80, 443, 488, 8008, 8009, 8443

3. root ユーザーで **/etc/httpd/conf/httpd.conf** を編集、**Listen** オプションを設定しま す。SELinux ポリシー設定では **httpd** 用にまだ設定が行なわれていないポートをこのオプショ ンに記述します。この例では、 ポート 12345 でリッスンするよう **httpd** を設定しています。

# Change this to Listen on specific IP addresses as shown below to # prevent Apache from glomming onto all bound IP addresses (0.0.0.0) #

#Listen 12.34.56.78:80 Listen 127.0.0.1:12345

4. **service httpd start** を実行して **httpd** を起動します。

# service httpd start Starting httpd: (13)Permission denied: make\_sock: could not bind to address 127.0.0.1:12345 no listening sockets available, shutting down Unable to open logs [FAILED]

以下のような SELinux 拒否がログ記録されます。

setroubleshoot: SELinux is preventing the httpd (httpd\_t) from binding to port 12345. For complete SELinux messages. run sealert -l f18bca99-db64-4c16-9719-1db89f0d8c77

5. **httpd** によるポート 12345 のリッスンを SELinux で許可させるには、 以下の例で使用してい る次のコマンドが必要になります。

# semanage port -a -t http\_port\_t -p tcp 12345

6. もう一度 **service httpd start** を実行して、 **httpd** を起動させ新しいポートをリッスンす るようにします。

# service httpd start Starting httpd: [ OK ]

- 7. **httpd** による非標準ポート (この例では TCP 12345) でのリッスンを許可する SELinux 設定が 完了しました。これで、**httpd** がこのポートで正常に起動するようになります。
- 8. **httpd** が確かに TCP ポート 12345 でリッスンし通信を行なっているか確認するには、 その ポートに telnet 接続を開き HTTP GET コマンドを以下のように発行します。

# telnet localhost 12345 Trying 127.0.0.1... Connected to localhost. Escape character is '^]'. GET / HTTP/1.0 HTTP/1.1 200 OK Date: Wed, 02 Dec 2009 14:36:34 GMT Server: Apache/2.2.13 (Red Hat) Accept-Ranges: bytes Content-Length: 3985 Content-Type: text/html; charset=UTF-8 [...continues...]

### <span id="page-18-0"></span>**3.2.** タイプ

Type Enforcement が SELinux の targeted ポリシーで使用されるメインのパーミッション制御になり ます。全ファイルおよびプロセスにタイプのラベルが付けられます。ファイルの場合はタイプ、プロセ

スの場合はドメインを定義します。任意のタイプにアクセスするドメインなのか、 別のドメインにアク セスするドメインなのかなど、SELinux のポリシールールではタイプによって互いがアクセスしあう方 法を定義します。 アクセスを許可する特定の SELinux ポリシールールが存在する場合にのみ、 そのア クセスが許可されます。

以下の例では、 **/var/www/html/** ディレクトリに新しいファイルを作成し、 そのファイルが親ディ レクトリ (**/var/www/html/**) の **httpd\_sys\_content\_t** タイプを継承していることを示していま す。

1. **ls -dZ /var/www/html** を実行して **/var/www/html/** の SELinux コンテキストを表示させ ます。

\$ ls -dZ /var/www/html drwxr-xr-x root root system\_u:object\_r:httpd\_sys\_content\_t:s0 /var/www/html

**/var/www/html/** には **httpd\_sys\_content\_t** タイプのラベルが付けられていることが分か ります。

- 2. root ユーザーになり **touch /var/www/html/file1** を実行して新しいファイルを作成しま す。
- 3. **ls -Z /var/www/html/file1** を実行して SELinux コンテキストを表示させます。

\$ ls -Z /var/www/html/file1 -rw-r--r-- root root unconfined\_u:object\_r:httpd\_sys\_content\_t:s0 /var/www/html/file1

**ls -Z** コマンドを使用すると**file1** には **httpd\_sys\_content\_t** タイプのラベルが付けられている ことが分かります。 SELinux では、 **httpd** がこのタイプのラベルが付いたファイルを読み込めるよう 許可していますが、 書き込みは許可していません。 Linux のパーミッションが書き込みアクセスを許 可していても変わりません。 SELinux ポリシーで **httpd\_t** ドメイン (**httpd** が実行されるドメイン) で実行しているプロセスが読み取りと書き込みを行なうことができるタイプを定義しています。 これに より、 プロセスが別のプロセス用のファイルにアクセスしてしまわないよう保護しています。

たとえば、**httpd** は **httpd\_sys\_content\_t** タイプ (Apache HTTP Server 用) のラベルが付いたファ イルを読み込むことができますが、デフォルトでは **samba\_share\_t** タイプ (Samba 用) のラベルが付 いたファイルにはアクセスできません。また、ユーザーのホームディレクトリにあるファイルには **user\_home\_t** タイプのラベルが付けられます。これにより、デフォルトで**httpd** がユーザーのホー ムディレクトリにあるファイルの読み取りや書き込みを行なわないよう保護しています。

**httpd** で使用されるタイプをいくつか以下に示します。 タイプを使い分けることで柔軟なアクセスを 設定することができるようになります。

#### **httpd\_sys\_content\_t**

このタイプは、静的な Web サイトで使用される **.html** ファイルなどの Web コンテンツに使用しま す。このタイプのラベルが付けられたファイルは、**httpd** および **httpd** で実行されるスクリプト に対してアクセス可能となります (読み取り専用)。デフォルトでは、このタイプのラベルが付けら れたファイルおよびディレクトリへの **httpd** や他のプロセスによる書き込み、編集は行なえませ ん。デフォルトでは、**/var/www/html/**内に作成またはコピーされたファイルには **httpd\_sys\_content\_t** タイプのラベルが付けられます。

#### **httpd\_sys\_script\_exec\_t**

このタイプは、 **httpd** に実行させるスクリプトに対して使用します。 一般的には **/var/www/cgi-bin/** 内の CGI (Common Gateway Interface) スクリプトに使用されます。 デフォ ルトでは、 SELinux ポリシーにより **httpd** による CGI スクリプトの実行は阻止されます。 これを 許可するため、 スクリプトに **httpd\_sys\_script\_exec\_t** タイプのラベル付けを行い、 **httpd\_enable\_cgi** Boolean をオンにします。 **httpd\_sys\_script\_exec\_t** のラベルが付けら れたスクリプトは、 **httpd** で実行されると **httpd\_sys\_script\_t** ドメインで実行されます。 **httpd\_sys\_script\_t** ドメインには、 **postgresql\_t** や **mysqld\_t** など他のシステムドメイン へのアクセスがあります。

#### **httpd\_sys\_content\_rw\_t**

このタイプのラベルを使用したファイルは、 **httpd\_sys\_script\_exec\_t** タイプのラベルが付い たスクリプトによる書き込みが可能になります。 ただし、 これ以外のラベルタイプのスクリプトに よる編集はできません。 **httpd\_sys\_script\_exec\_t** タイプのラベルが付いたスクリプトに読み 込みや書き込みを行なわせるファイルには、 **httpd\_sys\_content\_rw\_t** タイプのラベルを使用し てください。

#### **httpd\_sys\_content\_ra\_t**

このタイプのラベルを使用したファイルは、 **httpd\_sys\_script\_exec\_t** タイプのラベルが付い たスクリプトによる追加が可能になります。 ただし、 これ以外のラベルタイプのスクリプトによる 編集はできません。 **httpd\_sys\_script\_exec\_t** タイプのラベルが付いたスクリプトに読み込み や追加を行なわせるファイルには、 **httpd\_sys\_content\_ra\_t** タイプのラベルを使用してくださ い。

#### **httpd\_unconfined\_script\_exec\_t**

このタイプのラベルを付けたスクリプトは SELinux の保護なしで実行されます。 このタイプの使用 は、 これ以外の手段を試したがいずれもうまくいかない複雑なスクリプトを使用する場合に限って ください。 **httpd** に対して SELinux の保護をオフにする、 またはシステム全体に対して SELinux の保護をオフにするよりは、 このタイプを使用した方がよいでしょう。

注記

httpd に使用できる他のタイプについては次のコマンドを実行すると確認できます。

grep httpd /etc/selinux/targeted/contexts/files/file\_contexts

#### **SELinux** のコンテキストを変更する

ファイルやディレクトリのタイプは **chcon** コマンドを使用すると変更することができます。**chcon** を 使って行なった変更は、 ファイルシステムの再ラベルや **restorecon** コマンドを実行すると失われま す。 特定ファイルの SELinux コンテキストの変更をユーザーに許可するかどうかは SELinux ポリシー で制御します。 以下の例では、 **httpd** 用の **index.html** ファイルと新規ディレクトリを作成し、 そ のファイルとディレクトリに **httpd** がアクセスできるようラベル付けを行ないます。

- 1. root ユーザーで **mkdir -p /my/website** を実行し、 **httpd** によって使用されるファイルを 格納するディレクトリを最上位に作成します。
- 2. ファイルコンテキスト設定のパターンに合致しないファイルやディレクトリには **default\_t** タイプのラベルが付けられる場合があります。 制限のあるサービスからはこのタイプのファイ ルやディレクトリにはアクセスできません。

\$ ls -dZ /my

drwxr-xr-x root root unconfined\_u:object\_r:default\_t:s0 /my

3. root ユーザーで **chcon -R -t httpd\_sys\_content\_t /my/** を実行し、**/my/** ディレクト リおよびサブディレクトリのタイプを、**httpd** からアクセスできるタイプに変更します。これ で **/my/website/** の配下に作成されるファイルは、 **default\_t** タイプではなく **httpd\_sys\_content\_t** タイプを継承するようになるため、 httpd からアクセスできるように なります。

# chcon -R -t httpd sys content t /my/ # touch /my/website/index.html # ls -Z /my/website/index.html -rw-r--r-- root root unconfined u:object r:httpd sys content t:s0 /my/website/index.html

一時的な変更について: **chcon** についての詳細を Red Hat Enterprise Linux 6 SELinux ユーザーガイド の「chcon」セクションにて参照してください。

再ラベルや **restorecon** コマンドの実行後もこのラベルの変更を維持するために、**semanage fcontext** コマンド (**semanage** は policycoreutils-python パッケージで提供) を使用します。 このコ マンドにより変更がファイルコンテキスト設定に追加されます。このあと、**restorecon** コマンドを 実行すると、ファイルコンテキスト設定が読み込まれ、ラベルの変更が適用されます。次の例で は、**httpd** に使用させる新規ディレクトリと**index.html** ファイルを作成し、**httpd** によるアクセス を許可するためラベルに永久的な変更を行ないます。

- 1. root ユーザーで **mkdir -p /my/website** を実行し、 **httpd** によって使用されるファイルを 格納するディレクトリを最上位に作成します。
- 2. root ユーザーで以下のコマンドを実行して、 ラベルの変更をファイルコンテキスト設定に追加 します。

semanage fcontext -a -t httpd\_sys\_content\_t "/my(/.\*)?"

**"/my(/.\*)?"** の式は、 **/my/** ディレクトリおよび配下の全ファイルとディレクトリにラベル の変更が適用されるという意味です。

- 3. root ユーザーで **touch /my/website/index.html** を実行し新しいファイルを作成します。
- 4. root ユーザーで **restorecon -R -v /my/** を実行しラベルの変更を適用します (ステップ 2 の **semanage** コマンドで変更されたファイルコンテキスト設定が**restorecon** により読み込 まる)。

```
# restorecon -R -v /my/
restorecon reset /my context unconfined_u:object_r:default_t:s0-
>system_u:object_r:httpd_sys_content_t:s0
restorecon reset /my/website context
unconfined u:object r:default t:s0-
>system_u:object_r:httpd_sys_content_t:s0
restorecon reset /my/website/index.html context
unconfined_u:object_r:default_t:s0-
>system_u:object_r:httpd_sys_content_t:s0
```

```
一時的な変更について: semanage についての詳細を Red Hat Enterprise Linux SELinux ユーザーガイ
ドの「semanage fcontext」セクションにて参照してください。
```
### <span id="page-22-0"></span>**3.3. BOOLEAN**

SELinux は実行するサービスに必要な最小限レベルのアクセスに基づいています。サービスの実行手段 は複数あるため、サービスをどのように実行するのかを SELinux に指示する必要があります。 これを 行なうため、 Boolean を使用します。 Boolean を使用すると、 SELinux ポリシーの記述方法などの知 識が全くなくてもランタイム時の SELinux ポリシーの一部変更を行なうことができます。 SELinux ポ リシーの再読み込みや再コンパイルを行なうことなく、サービスによる NFS ファイルシステムへのア クセスを許可するなどの変更を行なうことができるようになります。

Boolean の状態を変更するには、 **setsebool** コマンドを使用します。 たとえば、 **allow\_httpd\_anon\_write** Boolean をオンにする場合は次のコマンドを root ユーザーで実行しま す。

# setsebool -P allow\_httpd\_anon\_write on

同じ例を使って Boolean をオフにする場合は、 コマンドの **on** を **off** にします。 以下にそのコマンド を示します。

# setsebool -P allow\_httpd\_anon\_write off

注記

再起動後、 **setsebool** による変更を維持したくない場合は**-P** オプションを使用しな いでください。

**httpd** の動作方法を指定する一般的な Boolean について以下に説明します。

#### **allow\_httpd\_anon\_write**

この Boolean を無効にした場合、**httpd** による **public\_content\_rw\_t** タイプのラベルが付いた ファイルへのアクセスを読み取り専用に限定します。有効にすると、パブリックファイル転送サー ビス用のファイルを含むパブリックディレクトリなど **public\_content\_rw\_t** タイプのラベルが 付いたファイルへの書き込みを許可するようになります。

#### **allow\_httpd\_mod\_auth\_ntlm\_winbind**

この Boolean を有効にすると、 **httpd** で **mod\_auth\_ntlm\_winbind** モジュールを介した NTLM および Winbind 認証メカニズムへのアクセスが許可されます。

#### **allow\_httpd\_mod\_auth\_pam**

この Boolean を有効にすると、 **httpd** で **mod\_auth\_pam** モジュールを介した PAM 認証メカニズ ムへのアクセスが許可されます。

#### **allow\_httpd\_sys\_script\_anon\_write**

パブリックファイル転送サービスで使用されるような、 **public\_content\_rw\_t** タイプのラベル が付いたファイルへの書き込みアクセスを HTTP スクリプトに許可するかどうかを指定する Boolean です。

#### **httpd\_builtin\_scripting**

**httpd** スクリプト機能へのアクセスを定義する Boolean です。 PHP コンテンツの場合、 この Boolean の有効化が必要とされることが多くあります。

#### **httpd\_can\_network\_connect**

この Boolean を無効にすると、 HTTP スクリプトやモジュールによるネットワークやリモートポー トへの接続の開始が阻止されます。 接続の開始を許可する場合は Boolean をオンにします。

#### **httpd\_can\_network\_connect\_db**

この Boolean を無効にすると、 HTTP スクリプトやモジュールによるデータベースサーバーへの接 続の開始が阻止されます。 接続の開始を許可する場合は Boolean をオンにします。

#### **httpd\_can\_network\_relay**

**httpd** をフォワードプロキシまたはリバースプロキシとして使用する場合、 この Boolean をオンに します。

#### **httpd\_can\_sendmail**

この Boolean を無効にすると、 HTTP モジュールによるメール送信が阻止されます。 **httpd** に脆弱 性が見つかった場合にスパム攻撃を阻止することができます。 HTTP モジュールにメールの送信を 許可する場合は、 この Boolean をオンにします。

#### **httpd\_dbus\_avahi**

この Boolean をオフにすると、**httpd** による **D-Bus** 経由の **avahi** サービスへのアクセスが拒否さ れます。 このアクセスを許可する場合は、 この Boolean をオンにします。

#### **httpd\_enable\_cgi**

この Boolean を無効にすると、 **httpd** による CGI スクリプトの実行が阻止されます。**httpd** に CGI スクリプトの実行を許可する場合は、 この Boolean をオンにします (CGI スクリプトには **httpd\_sys\_script\_exec\_t** タイプのラベルを付けておく必要があります)。

#### **httpd\_enable\_ftp\_server**

この Boolean をオンにすると、 **httpd** が FTP ポートでリッスンできるようになるため、 FTPサー バーとして動作できるようになります。

#### **httpd\_enable\_homedirs**

この Boolean を無効にすると、 **httpd** によるユーザーのホームディレクトリへのアクセスが阻止さ れます。 ユーザーのホームディレクトリ ( **/home/\*/** 内のコンテンツ) へのアクセスを許可する場 合は、 この Boolean をオンにします。

#### **httpd\_execmem**

この Boolean を有効にすると、 実行可能かつ書き込み可能なメモリーアドレスを必要とするプログ ラムの実行を **httpd** に許可します。 バッファのオーバーフローに対する保護が低下するため、 安 全上、 この Boolean の有効化はお勧めできません。 ただし、 特定のモジュールやアプリケーショ ンではこの特権を必要とするものがあります (Java や Mono アプリケーションなど)。

#### **httpd\_ssi\_exec**

Web ページ内の SSI (server side include) エレメントを実行可能にするかどうかを指定する Boolean です。

#### **httpd\_tty\_comm**

**httpd** による制御ターミナルへのアクセスを許可するかどうかを指定する Boolean です。 通常、 このアクセスは必要とされませんが、 SSL 証明書ファイルを設定する場合などに、 パスワードのプ ロンプトを表示させ処理するためターミナルへのアクセスが必要になります。

#### **httpd\_unified**

この Boolean を有効にすると、 **httpd\_t** に対して **httpd** の全タイプへの完全アクセスが許可され ます (つまり、 sys\_content\_t の実行、 読み込み、 書き込み)。 無効にすると、 読み取り専用 web コンテンツ、 書き込み可能 web コンテンツ、 実行可能 web コンテンツ間に分離が施行されます。 この Boolean を無効にすることで安全性は高くなりますが、 各ファイルに持たせるアクセス権に応 じてスクリプトや他の web コンテンツを別々にラベル付けしなければならない管理作業コストが生 じることになります。

#### **httpd\_use\_cifs**

Samba でマウントされるファイルシステムなど、 **cifs\_t** タイプのラベルが付けられる CIFS ファ イルシステム上にあるファイル群へのアクセスを **httpd** に許可する場合は、 この Boolean をオン にします。

#### **httpd\_use\_nfs**

NFS でマウントされるファイルシステムなど、 **nfs\_t** タイプのラベルが付けられる NFS ファイル システム上にあるファイル群へのアクセスを **httpd** に許可する場合は、 この Boolean をオンにし ます。

### <span id="page-24-0"></span>**3.4.** 設定の実例

SELinux でどのように Apache HTTP Server を補完するのか、 Apache HTTP Server の全機能をどのよ うに管理するのかなど、 実践的な例を以下に示します。

#### <span id="page-24-1"></span>**3.4.1.** 静的なサイトを実行する

静的な web サイトを作成する場合は、 その web サイトの **.html** ファイルに **httpd\_sys\_content\_t** タイプのラベルを付けます。 デフォルトでは、**httpd\_sys\_content\_t** タイプのラベルが付いたファ イルには Apache HTTP Server による書き込みは行なえません。 次のように、読み取り専用 web サイ ト向けのファイルを格納する新しいディレクトリを作成します。

- 1. root ユーザーで **mkdir /mywebsite** を実行し最上位にディレクトリを作成します。
- 2. root ユーザーで **/mywebsite/index.html** ファイルを作成します。 以下のコンテンツを **/mywebsite/index.html** にコピーして貼り付けます。

<html> <h2>index.html from /mywebsite/</h2> </html>

- 3. **/mywebsite/** および配下のファイルやサブディレクトリへの Apache HTTP Server 読み取り 専用アクセスを許可するため、**/mywebsite/** に **httpd\_sys\_content\_t** タイプのラベルを 付けます。root ユーザーで次のコマンドを実行してラベルの変更をファイルコンテキスト設定 に追加します。
	- # semanage fcontext -a -t httpd\_sys\_content\_t "/mywebsite(/.\*)?"

4. root ユーザーで **restorecon -R -v /mywebsite** を実行してラベルの変更を行ないます。

# restorecon -R -v /mywebsite restorecon reset /mywebsite context unconfined\_u:object\_r:default\_t:s0- >system\_u:object\_r:httpd\_sys\_content\_t:s0 restorecon reset /mywebsite/index.html context unconfined\_u:object\_r:default\_t:s0- >system\_u:object\_r:httpd\_sys\_content\_t:s0

5. この例の場合、 root ユーザーで **/etc/httpd/conf/httpd.conf** を編集します。 既存の **DocumentRoot** オプションをコメントアウトします。**DocumentRoot "/mywebsite"** オプ ションを追加します。 編集結果は以下のようになるはずです。

#DocumentRoot "/var/www/html" DocumentRoot "/mywebsite"

- 6. root ユーザーで **service httpd status** を実行し Apache HTTP Server の状態を確認しま す。 サーバーが停止している場合は、 root ユーザーで **service httpd start** を実行して サーバーを起動します。 サーバーが実行中の場合は、 root ユーザーで **service httpd restart** を実行しサーバーの再起動を行ないます (これにより**httpd.conf** への変更がすべて 適用されます)。
- 7. web ブラウザで **http://localhost/index.html** に行きます。 次のように表示されます。

index.html from /mywebsite/

### <span id="page-25-0"></span>**3.4.2. NFS** と **CIFS** ファイルシステムを共有する

デフォルトでは、クライアント側の NFS マウントには NFS ファイルシステムのポリシーで定義された デフォルトのコンテキストがラベル付けされます。一般的なポリシーであれば、このデフォルトのコン テキストには **nfs\_t** タイプが使用されます。またデフォルトでは、クライアント側にマウントされた Samba 共有にはポリシーで定義されたデフォルトのコンテキストがラベル付けされます。一般的なポ リシーであれば、このデフォルトのコンテキストには **cifs\_t** タイプが使用されます。

ポリシー設定によっては **nfs\_t** または **cifs\_t** タイプのラベルが付いたファイルはサービスからは読 み取れない場合があります。 このため、このタイプのラベルが付いたファイルシステムは他のサービ スによるマウント、読み込み、エクスポートなどが阻止される可能性があります。Boolean をオンまた はオフにすることで、**nfs\_t** や **cifs\_t** タイプへのアクセスを許可するサービスを管理することがで きるようになります。

**httpd\_use\_nfs** Boolean をオンにして、 **httpd** による NFS ファイルシステム (**nfs\_t** タイプのラベ ルが付いたファイル) へのアクセスと共有を許可します。 root ユーザーで **setsebool** を実行して Boolean をオンにします。

setsebool -P httpd\_use\_nfs on

**httpd\_use\_cifs** Boolean をオンにして、 **httpd** による CIFS ファイルシステム (**cifs\_t** タイプのラ ベルが付いたファイル) へのアクセスと共有を許可します。 root ユーザーで **setsebool** コマンドを実 行します。

setsebool -P httpd\_use\_cifs on

#### 注記

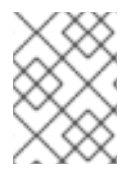

再起動後、 **setsebool** による変更を維持したくない場合は**-P** オプションを使用しな いでください。

<span id="page-26-0"></span>**3.4.3.** サービス間でファイルを共有する

Type Enforcement を使用すると、 プロセスが別のプロセス用のファイルにアクセスしてしまうのを防 ぐのに役立ちます。たとえば、デフォルトでは Samba は **httpd\_sys\_content\_t** タイプのラベルが 付いたファイルの読み込みはできません。このタイプは Apache HTTP Server での使用を目的としてい ます。目的のファイルに **public\_content\_t** または **public\_content\_rw\_t** タイプのラベルを付け ると、Apache HTTP Server、FTP、rsync、Samba 間でファイルを共有することができるようになりま す。

以下の例では、 ディレクトリとファイルを作成し、 Apache HTTP Server、 FTP、 rsync、 Samba 経由 でそのディレクトリファイルを共有 (読み取り専用) できるようにしています。

- 1. root ユーザーで **mkdir /shares** を実行して、 複数のサービス間でファイルを共有できるよ う最上位に新規のディレクトリを作成します。
- 2. ファイルコンテキスト設定のパターンに合致しないファイルやディレクトリには **default\_t** タイプのラベルが付けられる場合があります。 制限のあるサービスからはこのタイプのファイ ルやディレクトリにはアクセスできません。

\$ ls -dZ /shares drwxr-xr-x root root unconfined\_u:object\_r:default\_t:s0 /shares

- 3. root ユーザーで **/shares/index.html** ファイルを作成します。 次のコンテンツをコピーし て **/shares/index.html** に貼り付けます。
	- $<$ html $>$ <body> <p>Hello</p> </body> </html>
- 4. **/shares/** に **public\_content\_t** タイプのラベルを付けることで、 Apache HTTP Server、 FTP、 rsync、Samba による読み取り専用アクセスを許可します。 root ユーザーで次のコマン ドを実行し、 ラベルの変更をファイルコンテキスト設定に追加します。

semanage fcontext -a -t public\_content\_t "/shares(/.\*)?"

5. root ユーザーで **restorecon -R -v /shares/** を実行しラベルの変更を適用します。

```
# restorecon -R -v /shares/
restorecon reset /shares context unconfined_u:object_r:default_t:s0-
>system_u:object_r:public_content_t:s0
restorecon reset /shares/index.html context
unconfined_u:object_r:default_t:s0-
>system_u:object_r:public_content_t:s0
```
Samba で **/shares/** を共有する場合

1. **rpm -q samba samba-common samba-client** を実行して、 samba、 samba-common、 samba-client の各パッケージがインストールされているか確認します (バージョン番号は使用 しているバージョンによって異なります)。

\$ rpm -q samba samba-common samba-client samba-3.4.0-0.41.el6.3.i686 samba-common-3.4.0-0.41.el6.3.i686 samba-client-3.4.0-0.41.el6.3.i686

上記いずれのパッケージもインストールされていない場合は、 root ユーザーで **yum install** *package-name* を実行してインストールを行ないます。

2. root ユーザーで **/etc/samba/smb.conf** を編集します。 Samba で **/shares/** ディレクトリ を共有するため、 次のエントリをこのファイルの末尾に追加します。

```
[shares]
comment = Documents for Apache HTTP Server, FTP, rsync, and Samba
path = / sharespublic = yeswriteable = no
```
3. Samba ファイルシステムをマウントするには Samba アカウントが必要になります。 root ユー ザーで **smbpasswd -a** *username* を実行し、 Samba アカウントを作成します。 *username* の 部分は既存の Linux ユーザーにします。 たとえば、 **smbpasswd -a testuser** を実行する と、 Linux の testuser ユーザー用の Samba アカウントが作成されます。

# smbpasswd -a testuser New SMB password: *Enter a password* Retype new SMB password: *Enter the same password again* Added user testuser.

**smbpasswd -a** *username* を実行する際、 システムに存在しない Linux アカウントのユー ザー名を*username* に使用すると、 「**Cannot locate Unix account for '***username***'!**」というエラーが発生する原因になります。

4. root ユーザーで **service smb start** を実行し Samba サービスを起動します。

```
service smb start
Starting SMB services: [ OK
\mathbf{I}
```
5. **smbclient -U** *username* **-L localhost** を実行し、 使用できる共有を表示させます。 *username* はステップ 3 で追加した Samba アカウントにします。 パスワード入力を求められた ら、 ステップ 3 で Samba アカウントに割り当てたパスワードを入力します (バージョン番号 は使用しているバージョンによって異なります)。

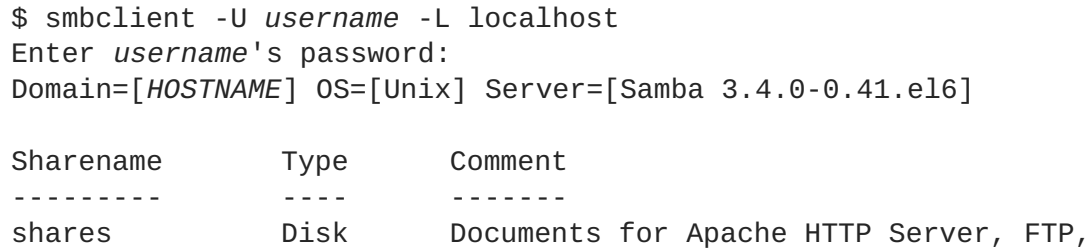

rsync, and Samba IPC\$ IPC IPC Service (Samba Server Version 3.4.0- 0.41.el6) *username* Disk Home Directories Domain=[*HOSTNAME*] OS=[Unix] Server=[Samba 3.4.0-0.41.el6] Server Comment --------- ------- Workgroup Master --------- -------

- 6. root ユーザーで **mkdir /test/** を実行し新規ディレクトリを作成します。 このディレクトリ は Samba 共有の **shares**をマウントする際に使用します。
- 7. root で次のコマンドを実行して、Samba 共有の **shares** を **/test/** にマウントしま す。*username* はステップ 3 のユーザー名にしてください。

mount //localhost/shares /test/ -o user=*username*

ステップ 3 で設定した *username* のパスワードを入力します。

8. **cat /test/index.html** を実行して Samba で共有しているファイルを表示させます。

```
$ cat /test/index.html
<html><body>
<p>Hello</p>
</body>
</html>
```
Apache HTTP Server で **/shares/** を共有する場合

1. **rpm -q httpd** を実行して httpd パッケージがインストールされているか確認します (バー ジョン番号は使用しているバージョンによって異なります)。

\$ rpm -q httpd httpd-2.2.11-6.i386

このパッケージがインストールされていない場合は、 root ユーザーで **yum install httpd** を実行してインストールします。

2. **/var/www/html/** ディレクトリに移動します。 root ユーザーで次のコマンドを実行して **/shares/** ディレクトリへのリンクを作成します。

ln -s /shares/ shares

3. root ユーザーで **service httpd start** を実行して Apache HTTP Server を起動します。

service httpd start Starting httpd: [ OK ]

4. web ブラウザを使って **http://localhost/shares** に行きます。 **/shares/index.html** が表示されます。

デフォルトでは、**index.html** ファイルが存在していればそのファイルが Apache HTTP Server に よって読み込まれます。**/shares/** に **file1**、**file2**、**file3** しかなく **index.html** がない場 合、**http://localhost/shares** にアクセスするとディレクトリ一覧が表示されます。

- 1. root ユーザーで **rm -i /shares/index.html** を実行して **index.html** ファイルを削除しま す。
- 2. root ユーザーで **touch /shares/file{1,2,3}** を実行し、 **/shares/** 内に 3 つのファイル を作成します。

```
# touch /shares/file{1,2,3}
# ls -Z /shares/
-rw-r--r-- root root system_u:object_r:public_content_t:s0 file1
-rw-r--r-- root root unconfined_u:object_r:public_content_t:s0
file2
-rw-r--r-- root root unconfined u:object r:public content t:s0
file3
```
- 3. root ユーザーで **service httpd status** を実行して Apache HTTP Server の状態を確認しま す。 サーバーが停止している場合は、 root ユーザーで **service httpd start** を実行し再 起動を行ないます。
- 4. web ブラウザで **http://localhost/shares** に行きます。 ディレクトリ一覧が表示されま す。

# **Index of /shares**

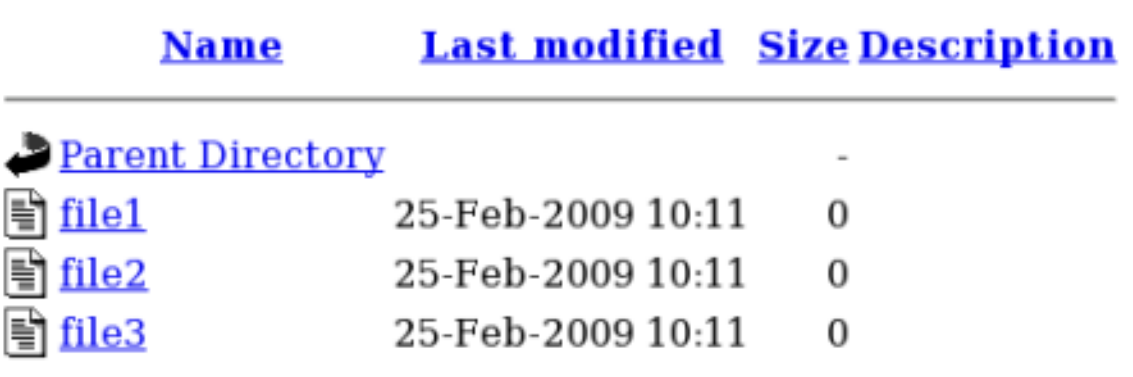

### <span id="page-29-0"></span>**3.4.4.** ポート番号を変更する

ポリシー設定に応じて、サービスの実行が許可されるのは特定のポート番号に限られます。ポリシーを 変更せず、サービスが実行されるポートを変えようとすると、サービスの起動に失敗する場合がありま す。root ユーザーで **semanage port -l | grep -w "http\_port\_t"** コマンドを実行し、 SELinux で **http** によるリッスンを許可しているポートを表示させます。

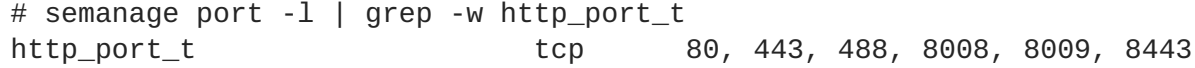

デフォルトでは、 SELinux で **http** にリッスンを許可している TCP ポートは 80、443、488、 8008、8009、8443 になります。**httpd** で **http\_port\_t** 用に記載されていないポートをリッスン するよう **/etc/httpd/conf/httpd.conf** に設定を行なうと、**httpd** の起動に失敗します。

次のように、TCP ポート 80、443、488、8008、8009、8443 以外のポートで実行するよう **httpd** に設定を行ないます。

1. root ユーザーで **/etc/httpd/conf/httpd.conf** を編集し、 SELinux では **httpd** 用に設定 されていないポートを **Listen** オプションに記載します。 以下の例では、 **httpd** が 10.0.0.1 IP アドレス、 TCP ポート 12345 でリッスンするよう設定しています。

# Change this to Listen on specific IP addresses as shown below to # prevent Apache from glomming onto all bound IP addresses (0.0.0.0) # #Listen 12.34.56.78:80 Listen 10.0.0.1:12345

- 2. root ユーザーで **semanage port -a -t http\_port\_t -p tcp 12345**を実行して、 その ポートを SELinux ポリシー設定に追加します。
- 3. root ユーザーで **semanage port -l | grep -w http\_port\_t** を実行してポートが追加さ れたか確認します。

# semanage port -l | grep -w http\_port\_t http\_port\_t tcp 12345, 80, 443, 488, 8008, 8009, 8443

ポート 12345 での **httpd** の実行が必要なくなった場合には、 root ユーザーで **semanage port -d -t http\_port\_t -p tcp 12345** を実行してポリシー設定からそのポートを削除します。

<span id="page-30-0"></span><sup>[5]</sup> Apache HTTP Server Project ページの "The Number One HTTP Server On The Internet" セクションより抜粋: <http://httpd.apache.org/>。 著作権 © 2009 The Apache Software Foundation (2010年 7月 7日に閲覧)

## <span id="page-31-0"></span>第**4**章 **SAMBA**

[Samba](http://samba.org/) の web サイトより抜粋:

原文: "Samba is an Open [Source/](http://www.opensource.org/)Free [Software](http://www.gnu.org/philosophy/free-sw.html) suite that has, [since](http://us1.samba.org/samba/docs/10years.html) 1992, provided file and print services to all manner of SMB/CIFS clients, including the numerous versions of Microsoft Windows operating systems. Samba is freely available under the GNU General Public [License.](http://us1.samba.org/samba/docs/GPL.html)". (訳文: Samba と は、 1992 年に設立され、 Microsoft Windows オペレーティングシステムの各種バージョンをはじめ、 あらゆる SMB/CIFS [クライアントにファイルやプリンタなどのサービスを提供している](http://www.opensource.org/) Open Source/Free [Software](http://www.gnu.org/philosophy/free-sw.html) スィートです。 Samba は GNU [General](http://us1.samba.org/samba/docs/GPL.html) Public License に基づき自由に入手が可 能です。)<sup>[\[6\]](#page-37-0)</sup>

Red Hat Enterprise Linux では、 Samba サーバーは samba パッケージにより提供されます。 **rpm -q samba** を実行して samba パッケージがインストールされているか確認します。Samba を使用する予定 にも関わらず、このパッケージがインストールされていない場合は、root ユーザーになり次のコマンド を実行してパッケージのインストールを行ないます。

yum install samba

### <span id="page-31-1"></span>**4.1.** SAMBA  $\succeq$  SELINUX

SELinux を有効にすると、 Samba サーバー (**smbd**) はデフォルトで制限のあるサービスとして実行され ます。 制限のあるサービスはそのサービス自体のドメイン内で実行され、 他の制限のあるサービスと は分離されます。 次の例では、 サービス自体のドメイン内で実行している **smbd** プロセスを示してい ます。 samba パッケージがインストールされていることを前提としています。

1. **getenforce** を実行して、 SELinux が enforcing モードで実行していることを確認します。

\$ getenforce Enforcing

SELinux が enforcing モードで実行されている場合は、 **getenforce** コマンドにより **Enforcing** が返されます。

2. root ユーザーで **service smbd start** を実行して **smbd** を起動します。

```
service smb start
Starting SMB services: [ OK
]
```
3. **ps -eZ | grep smb** 実行して **smbd** プロセスを表示させます。

\$ ps -eZ | grep smb unconfined\_u:system\_r:smbd\_t:s0 *16420* ? 00:00:00 smbd unconfined\_u:system\_r:smbd\_t:s0 *16422* ? 00:00:00 smbd

**smbd** プロセスに関連する SELinux コンテキストは**unconfined\_u:system\_r:smbd\_t:s0** です。 このコンテキストの最後から 2 番目の部分、 **smbd\_t** がタイプになります。 プロセス のドメインやファイルのタイプを定義するのがタイプです。 この例の場合、 **smbd** プロセスは smbd\_t ドメイン内で実行しています。

**smbd** によるファイルのアクセスおよび共有を許可するため、適切なラベルを付ける必要があります。

たとえば、**smbd** では **samba\_share\_t** タイプのラベルが付いたファイルの読み込みと書き込みを行な うことができますが、デフォルトでは **httpd\_sys\_content\_t** タイプのラベルが付いたファイルには アクセスできません。このタイプは Apache HTTP Server での使用を目的としているためです。Samba によるホームディレクトリや NFS ファイルシステムのエクスポートを許可する、また Samba にドメイ ンコントローラとしての動作を許可するなど、特定の動作を許可する場合は Boolean をオンにする必要 があります。

### <span id="page-32-0"></span>**4.2.** タイプ

ファイルに **samba\_share\_t** タイプのラベルを付けて Samba によるファイル共有ができるようにしま す。 このタイプのラベル付けはユーザー作成のファイルに限ってください。システムファイルにはこ のタイプのラベルは付けないよう注意してください。ラベル付けしたファイルやディレクトリを共有す るため Boolean をオンにします。SELinux では、**/etc/samba/smb.conf** と Linux パーミッションが 設定されていれば、**samba\_share\_t** タイプのラベルが付いたファイルへの Samba による書き込みは 許可されます。

**samba\_etc\_t** タイプは、 **/etc/samba/** 内にある**smb.conf** などの特定ファイルに使用されます。 **samba\_etc\_t** タイプのラベル付けは手作業では行なわないでください。**/etc/samba/** 内のファイル に適切なラベルが付けられていない場合、 root ユーザーで **restorecon -R -v /etc/samba** を実行 してそのファイルをデフォルトのコンテキストに復元します。 **/etc/samba/smb.conf** に **samba\_etc\_t** タイプのラベルが付いていない場合、**service smb start** コマンドの実行が失敗 し、 SELinux 拒否がログ記録される場合があります。 **/etc/samba/smb.conf** に **httpd\_sys\_content\_t** タイプのラベルが付いていた場合に拒否となる例を示します。

setroubleshoot: SELinux is preventing smbd (smbd\_t) "read" to ./smb.conf (httpd sys\_content\_t). For complete SELinux messages. run sealert -l deb33473-1069-482b-bb50-e4cd05ab18af

### <span id="page-32-1"></span>**4.3. BOOLEAN**

SELinux は実行するサービスに必要な最小限レベルのアクセスに基づいています。サービスの実行手段 は複数あるため、サービスをどのように実行するのかを SELinux に指示する必要があります。 次の Boolean を使って Samba の動作方法を SELinux に指示します。

#### **allow\_smbd\_anon\_write**

この Boolean を有効にすると、 特殊なアクセス制限がなく共通ファイル用に予約されている領域な ど、 パブリックディレクトリへの **smbd** による書き込みが許可されます。

#### **samba\_create\_home\_dirs**

この Boolean を有効にすると、 Samba が単独で新規ホームディレクトリを作成できるようになりま す。 PAM などのようなメカニズムで有効にされることが多くあります。

#### **samba\_domain\_controller**

この Boolean を有効にすると、 ドメインコントローラとして Samba を動作させ、 **useradd**、 **groupadd**、 **passwd** などの関連コマンドの実行パーミッションを付与することができます。

#### **samba\_enable\_home\_dirs**

この Boolean を有効にすると、 Samba によるユーザーのホームディレクトリ共有が可能になりま す。

#### **samba\_export\_all\_ro**

あらゆるファイルやディレクトリをエクスポートし、 読み取り専用のパーミッションを付与しま す。 これにより、 **samba\_share\_t** タイプのラベルが付いていないファイルやディレクトリを Samba で共有できるようにします。 **samba\_export\_all\_ro** Boolean はオンになっているが、 **samba\_export\_all\_rw** Boolean がオフになっている場合、 **/etc/samba/smb.conf** で書き込み アクセスが設定され Linux パーミッションでも書き込みアクセスが許可されていても、 Samba 共有 への書き込みアクセスは拒否されます。

#### **samba\_export\_all\_rw**

あらゆるファイルやディレクトリをエクスポートし、 読み取りと書き込みのパーミッションを付与 します。 これにより、 **samba\_share\_t** タイプのラベルが付いていないファイルやディレクトリを Samba でエクスポートできるようにします。 **/etc/samba/smb.conf** のパーミッションおよび Linux パーミッションを設定して書き込みアクセスを許可する必要があります。

#### **samba\_run\_unconfined**

この Boolean を有効にすると、Samba による /var/lib/samba/scripts ディレクトリ内の制限のない スクリプトの実行を許可します。

#### **samba\_share\_fusefs**

Samba に fusefs ファイルシステムを共有させる場合は、 この Boolean を有効にする必要がありま す。

#### **samba\_share\_nfs**

この Boolean を無効にすることで、 Samba を介した NFS 共有への完全アクセスを **smbd** に与えな いようにします。 この Boolean を有効にすると、 Samba による NFS ファイルシステムの共有が許 可されます。

#### **use\_samba\_home\_dirs**

Samba のホームディレクトリ用にリモートサーバーを使用する場合、この Boolean を有効にしま す。

#### **virt\_use\_samba**

仮想マシンによる CIFS ファイルへのアクセスを許可します。

### <span id="page-33-0"></span>**4.4.** 設定例

SELinux でどのように Samba サーバーを補完するのか、 Samba サーバーの全機能をどのように管理す るのかなど、 実践的な例を以下に示します。

### <span id="page-33-1"></span>**4.4.1.** 作成したディレクトリを共有する

新規のディレクトリを作成し、 そのディレクトリを Samba で共有します。

- 1. **rpm -q samba samba-common samba-client** を実行して、 samba、 samba-common、 samba-client の各パッケージがインストールされているか確認します。 いずれかのパッケージ がインストールされていない場合は、 root ユーザーで **yum install** *package-name* を実行 してインストールを行ないます。
- 2. root ユーザーで **mkdir /myshare** を実行して Samba でファイルを共有するためのディレク トリを最上位に新規に作成します。
- 3. root ユーザーで **touch /myshare/file1** を実行して空のファイルを作成します。 このファ イルは後で Samba 共有が正しくマウントされたか確認する際に使用します。
- 4. SELinux では、**/etc/samba/smb.conf** および Linux パーミッションが設定されていれ ば、**samba\_share\_t** タイプのラベルが付いたファイルへの Samba による読み取りおよび書 き込みは許可されます。root ユーザーで次のコマンドを実行し、ファイルコンテキスト設定に ラベルの変更を追加します。

semanage fcontext -a -t samba\_share\_t "/myshare(/.\*)?"

5. root ユーザーで **restorecon -R -v /myshare** を実行しラベルの変更を適用します。

```
# restorecon -R -v /myshare
restorecon reset /myshare context
unconfined_u:object_r:default_t:s0-
>system_u:object_r:samba_share_t:s0
restorecon reset /myshare/file1 context
unconfined_u:object_r:default_t:s0-
>system_u:object_r:samba_share_t:s0
```
6. root ユーザーで **/etc/samba/smb.conf** を編集します。 Samba で /myshare/ ディレクトリ を共有するため、 以下をこのファイルの末尾に追加します。

```
[myshare]
comment = My sharepath = /mysharepublic = yeswriteable = no
```
7. Samba ファイルシステムをマウントするには Samba アカウントが必要になります。 root ユー ザーで **smbpasswd -a** *username* を実行し Samba アカウントを作成します。 *username* は既 存の Linux ユーザーにします。 たとえば、 **smbpasswd -a testuser** にすると、 Linux testuser ユーザーの Samba アカウントが作成されます。

```
# smbpasswd -a testuser
New SMB password: (パスワードを入力)
Retype new SMB password: (もう一度同じパスワードを入力)
Added user testuser.
```
**smbpasswd -a** *username* を実行する際、 システム上に存在していない Linux アカウントを のユーザー名を *username* に入れると、 「**Cannot locate Unix account for '***username***'!**」エラーが発生する原因になります。

8. root ユーザーで **service smb start** を実行して Samba サービスを起動します。

service smb start Starting SMB services:  $[$  OK ]

9. **smbclient -U** *username* **-L localhost** を実行し、 使用できる共有を表示させます。 *username* はステップ 7 で追加した Samba アカウントにします。 パスワード入力を求められた ら、 ステップ 7 で Samba アカウントに割り当てたパスワードを入力します (バージョン番号は 使用しているバージョンによって異なります)。

```
$ smbclient -U username -L localhost
Enter username's password:
Domain=[HOSTNAME] OS=[Unix] Server=[Samba 3.4.0-0.41.el6]
Sharename Type Comment
--------- ---- -------
myshare Disk My share
IPC$ IPC IPC Service (Samba Server Version 3.4.0-
0.41.el6)
username Disk Home Directories
Domain=[HOSTNAME] OS=[Unix] Server=[Samba 3.4.0-0.41.el6]
Server Comment
--------- -------
Workgroup Master
--------- -------
```
- 10. root ユーザーで **mkdir /test/** を実行し新規ディレクトリを作成します。 このディレクトリ は Samba 共有の **myshare** をマウントする際に使用します。
- 11. root で次のコマンドを実行して、Samba 共有の **myshare** を **/test/** にマウントします。 *username* はステップ 7 のユーザー名にしてください。

mount //localhost/myshare /test/ -o user=*username*

ステップ 7 で設定した *username* のパスワードを入力します。

12. **ls /test/** を実行して ステップ 3 で作成した **file1** を表示させます。

### \$ ls /test/ file1

#### <span id="page-35-0"></span>**4.4.2. web** サイトを共有する

**/var/www/html/** で web サイトを共有したい場合など、ファイルに**samba\_share\_t** タイプのラベ ルが付けられない場合があります。 このような場合には、 すべてのファイルやディレクトリを共有す るよう **samba\_export\_all\_ro** Boolean を使用して読み取り専用パーミッションを付与するか (現在 のラベルに関わらず)、 **samba\_export\_all\_rw** Boolean を使用して読み取りと書き込みのパーミッ ションを付与します (現在のラベルに関わらず)。

以下の例では、 **/var/www/html/** 内に web サイトのファイルを作成してから、 そのファイルを Samba で共有し読み取りと書き込みのパーミッションを与えています。 ここでは、 httpd、 samba、 samba-common、 samba-client、 wget のパッケージがインストールされていることを前提としていま す。

1. root ユーザーになり **/var/www/html/file1.html** ファイルを作成します。 次のコンテンツ をコピーして **/var/www/html/file1.html** に貼り付けます。

 $<$ html $>$ <h2>File being shared through the Apache HTTP Server and Samba.</h2> </html>
2. **ls -Z /var/www/html/file1.html** を実行して **file1.html** の SELinux コンテキストを 表示させます。

\$ ls -Z /var/www/html/file1.html -rw-r--r--. root root unconfined\_u:object\_r:httpd\_sys\_content\_t:s0 /var/www/html/file1.html

**file1.index.html** には **httpd\_sys\_content\_t** タイプのラベルが付けられています。デ フォルトでは、Apache HTTP Server によるアクセスはできますが、 Samba によるアクセスは できません。

3. root ユーザーで **service httpd start** を実行して Apache HTTP Server を起動します。

```
service httpd start
Starting httpd: [ OK
]
```
4. Linux ユーザーでの書き込みアクセスがあるディレクトリに移動し、 **wget http://localhost/file1.html** コマンドを実行します。 デフォルト設定に変更がなけれ ば、 このコマンドは成功します。

```
$ wget http://localhost/file1.html
Resolving localhost... 127.0.0.1
Connecting to localhost|127.0.0.1|:80... connected.
HTTP request sent, awaiting response... 200 OK
Length: 84 [text/html]
Saving to: `file1.html.1'
100%[=======================>] 84 --.-K/s in 0s
```
- `file1.html.1' saved [84/84]
- 5. root ユーザーで **/etc/samba/smb.conf** を編集します。 Samba で **/var/www/html/** ディレ クトリを共有するため、 以下をこのファイルの末尾に追加します。

```
[website]
comment = Sharing a website
path = /var/www/html/
public = nowriteable = no
```
6. **/var/www/html/** ディレクトリには **httpd\_sys\_content\_t** タイプのラベルが付けられま す。 デフォルトでは、 **httpd\_sys\_content\_t** タイプのラベルの付いたファイルやディレク トリには、 Linux パーミッションが付与されていても Samba からはアクセスできません。 Samba によるアクセスを許可するため、 root ユーザーで次のコマンドを実行し、 **samba\_export\_all\_ro** Boolean をオンにします。

setsebool -P samba export all ro on

再起動後、この変更を維持したくない場合は **-P** を使用しないでください。 **samba\_export\_all\_ro** Boolean をオンにすると、Samba からはいずれのタイプにもアクセ スもできるようになるため注意してください。

```
7. root ユーザーで service smb start を実行して smbd を起動します。
```

```
service smb start
Starting SMB services: [ OK
]
```
[\[6\]](#page-31-0) Samba web サイトの冒頭部分より抜粋: <http://samba.org> (2009年 1月 20日に閲覧)

# 第**5**章 ファイル転送プロトコル

ファイル転送プロトコル、 FTP は、 今日インターネット上で見られる、最も古く、一般的に使用され ているプロトコルです。ユーザーはリモートホストに直接ログインする必要がなく、またリモートシス テムの使い方を知らなくても、ネットワーク上の複数のコンピュータホスト間で確実にファイル転送を 行なえるようにすることがその目的になります。FTP により、ユーザーはシンプルで標準的なコマンド セットを使用するだけでリモートシステム上のファイルにアクセスできるようになります。

*Very Secure FTP Daemon* (**vsftpd**) は、高速で安定性があり、かつ何よりも高い安全性を確保するた め、その土台から設計が行なわれています。多数の接続を効率的かつ安全に処理できる能力があること から、Red Hat Enterprise Linux に同梱されている唯一の独立型 FTP サーバーとなります。

Red Hat Enterprise Linux では、Very Secure FTP デーモンは vsftpd パッケージで提供されます。 **rpm -q vsftpd** を実行して vsftpd がインストールされているか確認します。

\$ rpm -q vsftpd

FTP サーバーを利用する方で vsftpd パッケージがインストールされていない場合には、 次のコマンド を root ユーザーで実行してインストールを行ないます。

yum install vsftpd

## **5.1.** FTP  $\succ$  SELINUX

FTP デーモンの **vsftpd** はデフォルトで制限のあるサービスとして実行されます。**vsftpd** とファイ ル、 プロセスまたシステムとの交信方法は SELinux ポリシーで定義されます。たとえば、 認証ユー ザーが FTP 経由でログインすると、そのユーザーは自分のホームディレクトリの読み取りや書き込み が行なえません。SELinux により、**vsftpd** によるユーザーのホームディレクトリへのアクセスはデ フォルトで阻止されるためです。また、**vsftpd** には NFS や CIFS ファイルシステムへのアクセスもデ フォルトではありません。 このため、**/etc/vsftpd/vsftpd.conf** 内で書き込みアクセスが設定さ れていても、anonymous ユーザーには書き込みアクセスが与えられません。Boolean をオンにする と、こうしたアクセスを許可することができるようになります。

認証ユーザーがログインして、自分のホームディレクトリを表示させようとすると SeLinux 拒否になる 例を以下に示します。

- 1. **rpm -q ftp** を実行して ftp パッケージがインストールされているか確認します。 インストー ルされていない場合は root ユーザーで **yum install ftp** を実行しインストールを行ないま す。
- 2. **rpm -q vsftpd** を実行して vsftpd パッケージがインストールされているか確認します。 イ ンストールされていない場合は root ユーザーで **yum install vsftpd** を実行しインストー ルを行ないます。
- 3. Red Hat Enterprise Linux では、 **vsftpd** はデフォルトでは anonymous ユーザーによるログイ ンしか許可していません。認証ユーザーによるログインを許可するため、root で **/etc/vsftpd/vsftpd.conf** を編集します。 **local\_enable=YES** オプションを必ずコメン トアウトしてください。

# Uncomment this to allow local users to log in. local\_enable=YES

4. root ユーザーで **service vsftpd start** を実行して **vsftpd** を起動します。 **vsftpd.conf** の編集前にこのサービスが実行中だった場合は、 root ユーザーで**service vsftpd restart** を実行し設定の変更を適用します。

```
service vsftpd start
Starting vsftpd for vsftpd: \begin{bmatrix} OK \end{bmatrix}]
```
5. 現在ログインしているユーザーのまま **ftp localhost** を実行します。 ユーザー名のプロンプ トが表示されたら、 ログインしているユーザー名になっているか確認します。 ユーザー名が正 しければ **Enter** を押します。 ユーザー名が違う場合は、 正しいユーザー名を入力します。

\$ ftp localhost Connected to localhost (127.0.0.1). 220 (vsFTPd 2.1.0) Name (localhost:*username*): 331 Please specify the password. Password: *Enter your password* 500 OOPS: cannot change directory:/home/*username* Login failed. ftp>

6. 次のような SELinux 拒否がログ記録されます。

setroubleshoot: SELinux is preventing the ftp daemon from reading users home directories (*username*). For complete SELinux messages. run sealert -l c366e889-2553-4c16-b73f-92f36a1730ce

7. ホームディレクトリへのアクセスが SELinux により拒否されています。 これを解決するには、 **ftp\_home\_dir** Boolean を有効にします。 root ユーザーで次のコマンドを実行して **ftp\_home\_dir** Boolean を有効にします。

# setsebool -P ftp\_home\_dir=1

注記

再起動後、 変更を維持したくない場合は -P オプションを使用しないでくださ い。

もう一度ログインしてみます。 今度は **ftp\_home\_dir** Boolean でホームディレクトリへのア クセスが許可され、 ログインに成功します。

# **5.2.** タイプ

デフォルトでは、 anonymous ユーザーは FTP でログインすると **/var/ftp/** 内のファイルへの読み取 りアクセスが与えられます。 このディレクトリには **public\_content\_t** タイプのラベルが付いてい るため、 **/etc/vsftpd/vsftpd.conf** で書き込みが設定されていても、 許可されるのは読み取り専 用アクセスのみになります。 **public\_content\_t** タイプへは、Apache HTTP Server、Samba、NFS など他のサービスによるアクセスも可能です。

FTP 経由でファイルを共有する場合は、次のいずれかのタイプを使用します。

#### **public\_content\_t**

ユーザーが作成したファイルやディレクトリを vsftpd 経由の読み取り専用で共有する場合に **public\_content\_t** タイプのラベルを付けます。このタイプのラベルが付いたファイルには、 Apache HTTP Server、Samba、NFS など、他のサービスからもアクセスすることができま す。**public\_content\_t** タイプのラベルが付いたファイルへの書き込みは、Linux パーミッショ ンで書き込みが許可されていても行なえません。書き込みアクセスが必要な場合 は、**public\_content\_rw\_t** タイプを使用してください。

#### **public\_content\_rw\_t**

ユーザーが作成したファイルやディレクトリを **vsftpd** 経由の読み取りおよび書き込みのパーミッ ションで共有する場合に **public\_content\_rw\_t** タイプのラベルを付けます。このタイプのラベ ルが付いたファイルには、Apache HTTP Server、Samba、NFS など、他のサービスからもアクセス することができます。このタイプのラベルが付いたファイルに書き込みを行う場合は、まず最初に 各サービスの Boolean をオンにしておく必要がある点に注意してください。

## **5.3. BOOLEAN**

SELinux は実行するサービスに必要な最小限レベルのアクセスに基づいています。サービスの実行手段 は複数あるため、サービスをどのように実行するのかを SELinux に指示する必要があります。 次の Boolean を使って **vsftpd** の動作方法を SELinux に指示します。

#### **allow\_ftpd\_anon\_write**

この Boolean を無効にした場合、 **vsftpd** による **public\_content\_rw\_t** タイプのラベルが付い たファイルおよびディレクトリへの書き込みが阻止されます。 有効にすると、 ユーザーによる FTP 経由のファイルのアップロードが可能になります。 ファイルのアップロード先となるディレクトリ には **public\_content\_rw\_t** タイプのラベルを付け、 また Linux パーミッションも設定しておく 必要があります。

#### **allow\_ftpd\_full\_access**

この Boolean をオンにすると、 アクセス制御に Linux (DAC) のパーミッションしか使用されなくな るため、 認証ユーザーはファイルに **public\_content\_t** や **public\_content\_rw\_t** のタイプの ラベルが付いていなくてもファイルの読み取りおよび書き込みが可能になります。

#### **allow\_ftpd\_use\_cifs**

この Boolean を有効にすると、 **vsftpd** による **cifs\_t** タイプのラベルが付いたファイルやディレ クトリへのアクセスを許可します。 したがって、 この Boolean を有効にすることで Samba でマウ ントしたファイルシステムを **vsftpd** で共有することができるようになります。

#### **allow\_ftpd\_use\_nfs**

この Boolean を有効にすると、 **vsftpd** による **nfs\_t** タイプのラベルが付いたファイルやディレ クトリへのアクセスを許可します。 したがって、 この Boolean を有効にすることで NFS でマウン トしたファイルシステムを **vsftpd** で共有することができるようになります。

#### **ftp\_home\_dir**

この Boolean を有効にすると、 認証ユーザーによるユーザーのホームディレクトリ内のファイルの 読み取りと書き込みを許可します。 この Boolean をオフにした場合、 ホームディレクトリから ファイルをダウンロードしようとすると **550 Failed to open file** などのエラーが発生しま す。 SELinux 拒否がログ記録されます。

#### **ftpd\_connect\_db**

FTP デーモンによるデータベースへの接続開始を許可します。

#### **httpd\_enable\_ftp\_server**

**httpd** による FTP ポートでのリッスンおよび FTP サーバーとしての動作を許可します。

#### **tftp\_anon\_write**

この Boolean を有効にすると、 特殊なアクセス制限がなく共通ファイル用に予約されている領域な ど、パブリックディレクトリへの TFTP によるアクセスが許可されます。

## **5.4.** 設定例

## **5.4.1. FTP** サイトにアップロードする

特定のユーザーがファイルのアップロード専用として使用できる FTP サイトを作成している例を示し ます。 ディレクトリ構造を作成し、 必要となる SELinux 設定の変更を行なっています。

- 1. root ユーザーで **setsebool ftp\_home\_dir=1** を実行して FTP ホームディレクトリへのアク セスができるようにします。
- 2. root ユーザーで **mkdir -p /myftp/pub** を実行して新規ディレクトリを最上位に作成しま す。
- 3. Linux ユーザーの書き込みアクセスを許可するため、**/myftp/pub/** ディレクトリで Linux パー ミッションの設定を行ないます。以下の例では、所有者とグループを root から所有者 user1 と グループ root に変更します。書き込みアクセスを与えたいユーザーを「user1」の部分に入れ てください。
	- # chown user1:root /myftp/pub # chmod 775 /myftp/pub

**chown** コマンドで所有者とグループのパーミッションを変更しています。**chmod** コマンドで はモードを変更し、user1 ユーザーには読み取り、書き込み、実行のパーミッションを許可、 root グループのメンバーには読み取り、書き込み、実行のパーミッションを許可しています。 これ以外のユーザーには読み取りと実行のパーミッションを許可しています。このディレクト リ配下にあるファイルの読み込みを Apache HTTP Server に許可する必要があります。

4. SELinux を実行する場合は、ファイルやディレクトリにアクセス許可のラベルを適切に付ける 必要があります。Linux パーミッションの設定だけでは不十分です。ファイルに **public\_content\_t** タイプのラベルが付いている場合は、FTP、Apache HTTP Server、 Samba による読み込みおよび再同期が可能です。ファイルに **public\_content\_rw\_t** タイプ のラベルが付いている場合は、FTP による書き込みが可能です。 Samba など FTP 以外のサー ビスによる **public\_content\_rw\_t** タイプのラベルが付いているファイルへの書き込みにつ いては、書き込みを行なう前にまず Boolean を設定しておく必要があります。最上位のディレ クトリ (**/myftp/**) に **public\_content\_t** タイプのラベルを付け、**/myftp/** 配下にコピーま たは新規作成されたファイルに対してサービスによる書き込みや変更が行なわれないようにし ます。root ユーザーで次のコマンドを実行し、ラベルの変更をファイルコンテキスト設定に追 加します。

semanage fcontext -a -t public\_content\_t /myftp

5. **restorecon -R -v /myftp/** を実行してラベルの変更を適用します。

# restorecon -R -v /myftp/ restorecon reset /myftp context unconfined\_u:object\_r:default\_t:s0- >system\_u:object\_r:public\_content\_t:s0

6. **/myftp** には **public\_content\_t** タイプのラベル、**/myftp/pub/** には **default\_t** タイプ のラベルが付いているか確認します。

\$ ls -dZ /myftp/ drwxr-xr-x. root root system\_u:object\_r:public\_content\_t:s0 /myftp/ \$ ls -dZ /myftp/pub/ drwxrwxr-x. user1 root unconfined\_u:object\_r:default\_t:s0 /myftp/pub/

7. ユーザーが FTP 経由でファイルをアップロードできるようにするため、 まず先に FTP にディ レクトリへの書き込みを許可する必要があります。 SELinux で FTP に書き込みを許可している のは、**public\_content\_rw\_t** タイプのラベルが付いたディレクトリです。ここでは、FTP に書き込みを許可するディレクトリとして **/myftp/pub/** を使用しています。root ユーザーで 次のコマンドを実行し、ラベルの変更をファイルコンテキスト設定に追加します。

semanage fcontext -a -t public\_content\_rw\_t "/myftp/pub(/.\*)?"

8. root ユーザーで **restorecon -R -v /myftp/pub** を実行してラベルの変更を適用します。

# restorecon -R -v /myftp/pub restorecon reset /myftp/pub context system\_u:object\_r:default\_t:s0- >system\_u:object\_r:public\_content\_rw\_t:s0

9. **allow\_ftpd\_anon\_write** Boolean をオンにして、**vsftpd** による **public\_content\_rw\_t** タイプのラベルが付いたファイルへの書き込みを許可する必要があります。root ユーザーで次 のコマンドを実行し、この Boolean をオンにします。

setsebool -P allow\_ftpd\_anon\_write on

再起動後、 変更を維持したくない場合は **-P** オプションを使用しないでください。

FTP でログインしてからファイルをアップロードする例を以下に示します。 ユーザーは前述の例と同 じ user1 ユーザーを使用しています。 **/myftp/pub/** ディレクトリは user1 が専用所有者となるディレ クトリです。

- 1. **cd ~/** を実行してホームディレクトリに移動します。 次に、**mkdir myftp** を実行して FTP 経由でアップロードするファイルを格納するディレクトリを作成します。
- 2. **cd ~/myftp** を実行して **~/myftp/** ディレクトリに移動します。 このディレクトリ内に **ftpupload** ファイルを作成します。 以下の内容をこのファイルにコピーします。

File upload via FTP from a home directory.

3. **getsebool allow\_ftpd\_anon\_write** を実行して、 **allow\_ftpd\_anon\_write** Boolean がオンになっているか確認します。

\$ getsebool allow ftpd anon write allow\_ftpd\_anon\_write --> on

この Boolean がオフになっている場合は、 root ユーザーで **setsebool -P allow\_ftpd\_anon\_write on** を実行し Boolean をオンにします。 再起動後、 変更を維持し たくない場合は **-P** オプションを使用しないでください。

4. root ユーザーで **service vsftpd start** を実行し、 **vsftpd** を起動します。

# service vsftpd start Starting vsftpd for vsftpd:  $[$  OK ]

5. **ftp localhost** を実行します。 ユーザー名の入力が求められたら、 書き込みアクセスを持っ ているユーザーのユーザー名を入力し、 そのユーザーの正しいパスワードを入力します。

\$ ftp localhost Connected to localhost (127.0.0.1). 220 (vsFTPd 2.1.0) Name (localhost:*username*): 331 Please specify the password. Password: *Enter the correct password* 230 Login successful. Remote system type is UNIX. Using binary mode to transfer files. ftp> cd myftp 250 Directory successfully changed. ftp> put ftpupload local: ftpupload remote: ftpupload 227 Entering Passive Mode (127,0,0,1,241,41). 150 Ok to send data. 226 File receive OK. ftp> 221 Goodbye.

**allow\_ftpd\_anon\_write** Boolean が有効になっているためアップロードが成功します。

# 第**6**章 ネットワークファイルシステム

Red Hat Linux [リファレンスガイド](http://www.redhat.com/docs/manuals/linux/RHL-9-Manual/ref-guide/ch-nfs.html) より抜粋:

NFS (Network File System) を利用すると、 ホストはリモートのシステム上にあるパーティションをマ ウントし、 ローカルのファイルシステムと同じように使用することができるようになります。 これに より、 管理者側はリソースをネットワーク上の一元的な場所に格納し、 認証ユーザーに安定したリ ソースアクセスを提供できるようになります。

Red Hat Enterprise Linux では、 NFS に完全対応させる場合は nfs-utilsが必要になります。 **rpm -q nfs-utils** を実行して nfs-utilsがインストールされているか確認してください。NFS を使用する予定 にも関わらず、このパッケージがインストールされていない場合は、root ユーザーで次のコマンドを実 行してパッケージのインストールを行ないます。

yum install nfs-utils

## **6.1. NFS** と **SELINUX**

SELinux を実行すると、**NFS** デーモンはデフォルトで制限されます。SELinux ポリシーにより、NFS によるファイル共有はデフォルトで許可されます。

## **6.2.** タイプ

デフォルトでは、 クライアント側にマウントした NFS ファイルシステムには、 ポリシーで定義された NFS ファイルシステム用デフォルトコンテキストのラベルが付けられます。一般的なポリシーであれ ば、このデフォルトのコンテキストには **nfs\_t** タイプが使用されます。NFS では次のようなタイプが 使用されます。タイプに応じて柔軟なアクセス設定ができます。

#### **var\_lib\_nfs\_t**

このタイプは、 **/var/lib/nfs** ディレクトリ内の既存ファイルおよびこのディレクトリにコピー または作成される新規ファイルに対して使用されます。通常の操作では、このタイプは変更する必 要はありません。加えられた変更をデフォルトの設定に復元する場合は、root ユーザーで **restorecon -R -v /var/lib/nfs** コマンドを実行します。

#### **nfsd\_exec\_t**

**/usr/sbin/rpc.nfsd** ファイルには、**nfsd\_exec\_t** のラベルが付けられます。これ以外、NFS 関連の実行可能なシステムファイルやライブラリも同様にこのタイプのラベルが付けられます。 ユーザーがファイルのラベル付けを行なう際は、このタイプは使用しないでくださ い。**nfsd\_exec\_t** は **nfsd\_t** に遷移します。

### **6.3. BOOLEAN**

SELinux は実行するサービスに必要な最小限レベルのアクセスに基づいています。サービスの実行手段 は複数あるため、サービスをどのように実行するのかを SELinux に指示する必要があります。 次の Boolean を使って NFS の動作方法を SELinux に指示します。

#### **allow\_ftpd\_use\_nfs**

この Boolean を有効にすると、**ftpd** による NFS マウントへのアクセスを許可します。

#### **allow\_nfsd\_anon\_write**

この Boolean を有効にすると、特殊なアクセス制限がなく共通ファイル用に予約されている領域な ど、パブリックディレクトリへの **nfsd** による anonymous の書き込みが許可されます。

#### **httpd\_use\_nfs**

この Boolean を有効にすると、NFS ファイルシステム上に格納されたファイルへの **httpd** による アクセスを許可します。

#### **nfs\_export\_all\_ro**

ファイルやディレクトリのエクスポートはすべて NFS 経由で行い、読み取り専用パーミッションを 与えます。

#### **nfs\_export\_all\_rw**

ファイルやディレクトリのエクスポートはすべて NFS 経由で行い、読み取りと書き込みのパーミッ ションを与えます。

#### **qemu\_use\_nfs**

qemu による NFS ファイルシステムの使用を許可します。

#### **samba\_share\_nfs**

この Boolean を無効にすることで、**smbd** には Samba を介した NFS 共有へのフルアクセスを与えな いようにします。この Boolean を有効にすると、Samba による NFS ファイルシステムの共有が許 可されます。

#### **use\_nfs\_home\_dirs**

この Boolean を有効にすると、NFS ホームディレクトリのサポートが有効になります。

#### **virt\_use\_nfs**

仮想マシンによる NFS ファイルへのアクセスを許可します。

#### **xen\_use\_nfs**

Xen による NFS ファイルの使用を許可します。

**6.4.** 設定例

#### **6.4.1. NFS** を使ってディレクトリを共有する

NFS と SELinux を使ったディレクトリの作成と共有の例を示します。 2 台のホストを使用していま す。 ホスト名が **nfs-srv** で IP アドレスが **192.168.1.1**の NFS サーバーと、 ホスト名が **nfsclient** で IP アドレスが **192.168.1.100** のクライアントです。 いずれのホストも同じサブネット (192.168.1.0/24) 上にあります。これは一例に過ぎません。 また、 nfs-utilsパッケージがインストール されていること、 SELinux targeted ポリシーを使用していること、 SELinux は enforced モードで実行 していることを前提としています。

NFS を介した全ユーザーへのアクセスが Linux ファイルパーミッションで与えられ、 ネットワークへ のアクセスにも制限がない状態であっても、 SELinux の Boolean を使って適切なパーミッションを与 えない限り、 SELinux で NFS ファイルシステムがマウントされないよう防ぐことができます。

#### **6.4.1.1.** サーバーのセットアップ

次のステップ 1 からステップ 10 までは NFS サーバー **nfs-srv** で行なってください。

1. **setsebool** コマンドを実行し、 NFS ファイルシステムの読み取りと書き込みでのマウントを 無効にします。

setsebool -P nfs\_export\_all\_rw off

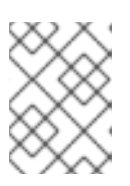

注記

再起動後、 **setsebool** による変更を維持したくない場合は**-P** オプションを使 用しないでください。

- 2. **rpm -q nfs-utils** を実行して、 nfs-utilsパッケージがインストールされているか確認しま す。 nfs-utilsパッケージにより NFSを使用するためのサポートプログラムが提供されるため、 このパッケージは NFS サーバーおよび使用中のすべてのクライアントにインストールしてくだ さい。 このパッケージがインストールされていない場合は、 root ユーザーで **yum install** *nfs-utils* を実行してインストールしてください。
- 3. root で **mkdir /myshare** を実行して、 NFS を使って共有するディレクトリを最上位に新規作 成します。
- 4. root ユーザーで **touch /myshare/file1** を実行して共有エリア内に新規で空のファイルを 作成します。 このファイルがクライアントによってアクセスされることになるファイルになり ます。
- 5. 全ユーザーへのアクセスが Linux パーミッションにより完全に与えられていても、 SELinux で アクセスをブロックすることができることを確認するため、 **/myshare** ディレクトリに誰でも アクセスできる Linux のフルアクセス権限を与えます。

# chmod -R 777 /myshare

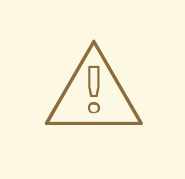

警告

これは説明を目的とした用例に過ぎません。 実稼働のシステムにはここで 示すパーミッションを使用しないでください。

6. **/etc/exports** ファイルを編集して、 次の行をファイルの先頭に追加します。

/myshare 192.168.1.100(rw)

このエントリでは、サーバー上の共有フォルダ **/myshare** へのフルパス、**nfs-srv** が共有す るホストやネットワークの範囲 (この例の場合は単一ホスト **nfs-client** の IP アドレス **192.168.1.100**)、共有パーミッションを示しています。ここでは**(rw)** でわかるように、読 み取りと書き込みのパーミッションが与えられています。

7. NFS に使用する TCP と UDP のポートが rpcbind により動的に割り当てられますが、ファイア ウォールルールを作成する際、これが問題となる場合があります。この例では、 NFS トラ

フィックがファイアウォールを通過できるようにするプロセスを簡略化するた

め、**/etc/sysconfig/nfs** ファイルを編集し

て、**MOUNTD\_PORT**、**STATD\_PORT**、**LOCKD\_TCPPORT**、**LOCKD\_UDPPORT** の変数をすべてアン コメントします。ここではファイル内のポート番号の変更は必要ありません。

着信接続がサーバーのファイアウォールを必ず通過できるようにしておきます。**systemconfig-firewall** ツールを使って行ないます。

- o NFS 用 TCP および UDP ポートの 2049
- TCP および UDP ポートの 111 (rpcbind/sunrpc)
- **MOUNTD\_PORT="port"** オプションで指定された TCP および UDP ポート
- **STATD\_PORT="port"** オプションで指定された TCP および UDP ポート
- **LOCKD\_TCPPORT="port"** オプションで指定された TCP ポート
- **LOCKD\_UDPPORT="port"** オプションで指定された UDP ポート
- 8. root ユーザーで **service nfs start** を実行して、 NFS および関連サービスを起動させま す。

```
# service nfs start
Starting NFS services: [ OK ]
Starting NFS quotas: [ OK ]
Starting NFS daemon: [ OK ]
Starting NFS mountd: [ OK ]
```
9. root で **exportfs -rv** を実行し、 NFS サブシステムのエクスポートテーブルを必ず更新させ ます。

# exportfs -rv exporting 192.168.1.100:/myshare

10. root ユーザーで **showmount -e** を実行し、 エクスポートされたファイルシステムをすべて表 示させます。

# showmount -e Export list for nfs-srv: /myshare 192.168.1.100

これで、 サーバー **nfs-srv** は **192.168.1.100** での **nfs-client** との NFS 通信が許可されるよう設 定され、 Linux ファイルシステムの全権限が有効にされました。 SELinux を無効にすると、 クライア ントによるこの共有のマウントおよびフルアクセスが可能になります。 しかし、 **nfs\_export\_all\_rw** Boolean を無効にしているため、 以下の出力で示すように、 クライアントは現 在、 このファイルシステムをマウントすることができません。 このステップはクライアント側 (**nfsclient**) で行なってください。

[nfs-client]# mkdir /myshare [nfs-client]# mount.nfs 192.168.1.1:/myshare /myshare mount.nfs: access denied by server while mounting 192.168.1.1:/myshare/

前述のステップ 1 で無効にした SELinux Boolean を有効にすると、 クライアント側で共有ファイルシ ステムのマウントが行なえるようになります。 このステップは NFS サーバー **nfs-srv** で行なってく ださい。

[nfs-srv]# setsebool -P nfs\_export\_all\_rw on

NFS デーモンを再起動します。

[nfs-srv]# service nfs restart

ここでもう一度 NFS ファイルシステムをマウントしてみます。 このステップは NFS クライアント **nfs-client** で行なってください。

[nfs-client]# mount.nfs 192.168.1.1:/myshare /myshare [nfs-client]# [nfs-client]# ls /myshare total 0 -rwxrwxrwx. 1 root root 0 2009-04-16 12:07 file1 [nfs-client]#

クライアント側でファイルシステムが正しくマウントされました。 この例でわかるように、 SELinux で防御性を高めることにより、Linux パーミッションでは全ユーザーに完全アクセスが与えられるよう 設定されていても、SELinux のパーミッションを強制することができます。

# 第**7**章 **BIND (BERKELEY INTERNET NAME DOMAIN)**

BIND では **named** デーモンを使って名前解決サービスを行ないます。 BIND のおかけで、 ユーザーは数 値アドレスではなく名前でコンピューターリソースやサービスを検索することができます。

Red Hat Enterprise Linux では、 DNS サーバーは bind パッケージで提供されます。 **rpm -q bind** を 実行して、 bind パッケージがインストールされているか確認します。 インストールされていない場合 は、 root ユーザーで次のコマンドを実行してインストールしてください。

yum install bind

# **7.1. BIND**  $\succ$  **SELINUX**

**/var/named/slaves**、**/var/named/dynamic**、 **/var/named/data** ディレクトリのデフォルト パーミッションでは、 ゾーン転送およびダイナミック DNS 更新によるゾーンファイルの更新が許可さ れます。 **/var/named** 内のファイルには **named\_zone\_t** タイプのラベルが付けられ、 マスターゾー ンファイルに使用されます。

スレーブサーバーの場合、 **/etc/named.conf** でスレーブゾーンを**/var/named/slaves** に配置する よう設定します。 以下に、 スレーブ DNS サーバーの **/etc/named.conf** 内にあるドメインエントリ の例を示します。 このスレーブ DNS サーバーは、 **/var/named/slaves** 内に **testdomain.com** 用 のゾーンファイルを格納しています。

zone "testdomain.com" { type slave; masters { IP-address; }; file "/var/named/slaves/db.testdomain.com"; };

ゾーンファイルに **named\_zone\_t** のラベルが付けられている場合は、 **named\_write\_master\_zones** Boolean を有効にして、 ゾーンファイル更新のためゾーン転送とダイ ナミック DNS を許可する必要があります。 また、 親ディレクトリのモードを変更し、 **named** ユー ザーまたはグループに読み取り、 書き込み、 実行のアクセスを許可しなければなりません。

**/var/named/** 内のゾーンファイルで **named\_cache\_t** タイプのラベルが付いているファイルは、 ファイルシステムの再ラベル付けや **restorecon -R /var/** の実行が行なわれると**named\_zone\_t** タイプにラベルが変更されます。

# **7.2.** タイプ

BIND で使用されるタイプを以下に示します。 タイプに応じて柔軟なアクセス設定ができます。

#### **named\_zone\_t**

マスターゾーンファイルに使用されます。 他のサービスでは、 このタイプのファイルを変更するこ とはできません。このタイプのファイルを変更できるのは **named** のみになります。この場 合、**named\_write\_master\_zones** Boolean をオンにする必要があります。

#### **named\_cache\_t**

このタイプのラベルが付いたファイルの場合、特にBoolean を設定しなくてもデフォルトで **named** による書き込みが可能で

す。**/var/named/slaves**、**/var/named/dynamic**、**/var/named/data** ディレクトリ内にコ ピーまたは作成されるファイルには **named\_cache\_t** タイプのラベルが自動的に付けられます。

#### **named\_var\_run\_t**

**/var/run/bind/**、 **/var/run/named/**、 **/var/run/unbound/** ディレクトリ内にコピーまたは 作成されるファイルには、 **named\_var\_run\_t** タイプのラベルが自動的に付けられます。

#### **named\_conf\_t**

BIND 関連の設定ファイル (一般的には **/etc/** ディレクトリに格納される) には、 **named\_conf\_t** タイプのラベルが自動的に付けられます。

#### **named\_exec\_t**

BIND 関連の実行可能ファイル (一般的には **/usr/sbin/** ディレクトリに格納される) には、 **named\_exec\_t** タイプのラベルが自動的に付けられます。

#### **named\_log\_t**

BIND 関連のログファイル (一般的には **/var/log/** ディレクトリに格納される) には、 **named\_log\_t** タイプのラベルが自動的に付けられます。

#### **named\_initrc\_exec\_t**

**/etc/rc.d/init.d/** ディレクトリ内にある実行可能な BIND 関連のファイルには、 **named\_initrc\_exec\_t** タイプのラベルが自動的に付けられます。

## **7.3. BOOLEAN**

SELinux は実行するサービスに必要な最小限レベルのアクセスに基づいています。サービスの実行手段 は複数あるため、サービスをどのように実行するのかを SELinux に指示する必要があります。 次の Boolean を使って BIND の動作方法を SELinux に指示します。

#### **named\_write\_master\_zones**

この Boolean を無効にすると、 **named** による **named\_zone\_t** タイプのラベルが付いたゾーンファ イルやディレクトリへの書き込みが阻止されます。 一般的には、 **named** はゾーンファイルへの書 き込みを必要としません。 ただし、 第 2 サーバーなどがゾーンファイルへの書き込みを必要とする 場合には、 この Boolean を有効にして書き込み動作を許可します。

### **7.4.** 設定例

#### **7.4.1.** ダイナミック **DNS**

BIND を使用すると、 ホストがゾーンファイルや DNS 内の記録を動的に更新することができるように なります。 ホストコンピューターの IP アドレスが頻繁に変更され、 DNS レコードでリアルタイムの修 正が必要となる場合に BIND を使用します。

ダイナミック DNS で更新させるゾーンファイル用に **/var/named/dynamic** ディレクトリを使用しま す。 **/var/named/dynamic** に作成またはコピーされるファイルは、**named** による書き込みを許可す る Linux パーミッションを継承します。また、こうしたファイルには **named\_cache\_t** タイプのラベ ルが付けられるため、**named** による書き込み許可が SELinux により与えられます。

**/var/named/dynamic** 内のゾーンファイルに **named\_zone\_t** タイプのラベルが付けられている場 合、 DNS 更新がマージされる前にまずジャーナルに書き込まれるため、一定の期間 DNS の更新に失敗 することがあります。このタイプのラベルが付けられているゾーンファイルでジャーナルに書き込みが 行なわれ、そのジャーナルのマージが試行されていると、次のようなエラーがログ記録されます。

named[PID]: dumping master file: rename: /var/named/dynamic/zone-name: permission denied

また、 次のような SELinux 拒否もログ記録されます。

setroubleshoot: SELinux is preventing named (named\_t) "unlink" to zonename (named\_zone\_t)

このラベル付けに関する問題を解決するには、 Linux root ユーザーで **restorecon -R -v /var/named/dynamic** コマンドを実行します。

# 第**8**章 **CVS (CONCURRENT VERSIONING SYSTEM)**

CVS (Concurrent Versioning System) は、フリーのリビジョンコントロールシステムです。 中央に置 かれた複数ファイルのセットに対する変更の監視および追跡に使用します。 一般的に複数のユーザー によってアクセスされます。 ソースコードリポジトリの管理などによく使用され、 オープンソースの プログラマー間では幅広く使用されています。

Red Hat Enterprise Linux では、 CVS は cvs パッケージにより提供されます。 **rpm -q cvs** を実行し て cvs パッケージがインストールされているか確認します。CVS を使用する予定にも関わらず、この パッケージがインストールされていない場合は、root ユーザーで次のコマンドを実行してパッケージ のインストールを行ないます。

yum install cvs

# **8.1. CVS** と **SELINUX**

**cvs** は **cvs\_t** として実行します。 Red Hat Enterprise Linux では、 CVS による読み取りと書き込みが 許可されるのは特定のディレクトリに限られます。 **cvs** デーモンによる読み取りと書き込みのアクセ スが与えられる領域は **cvs\_data\_t** ラベルで定義されます。 SELinux で CVS を使用する場合、 CVS データ用に予約されている領域へのフルアクセスがクライアントに与えられるため、 適切なラベル割り 当てが重要になります。

# **8.2.** タイプ

CVS で使用されるタイプを以下に示します。 タイプに応じて柔軟なアクセス設定ができます。

#### **cvs\_data\_t**

このタイプは CVS リポジトリ内のデータに対して使用されます。 CVS がフルアクセスできるのは このタイプのデータのみです。

#### **cvs\_exec\_t**

このタイプは **/usr/bin/cvs** バイナリに対して使用されます。

## **8.3. BOOLEAN**

SELinux は実行するサービスに必要な最小限レベルのアクセスに基づいています。サービスの実行手段 は複数あるため、サービスをどのように実行するのかを SELinux に指示する必要があります。 次の Boolean を使って CVS の動作方法を SELinux に指示します。

#### **allow\_cvs\_read\_shadow**

この Boolean を使って **cvs** デーモンによるユーザー認証用**/etc/shadow** ファイルへのアクセスを 許可します。

**8.4.** 設定例

#### **8.4.1. CVS** のセットアップ

リモートアクセスを許可する SELinux 設定と簡単な CVS セットアップの例を以下に示します。 2 台の ホストを使用しています。 ホスト名が **cvs-srv** で IP アドレスが **192.168.1.1** の CVS サーバーと、

ホスト名が **cvs-client** で IP アドレスが **192.168.1.100** のクライアントです。 いずれのホストも 同じサブネット上にあります (192.168.1.0/24)。 これは一例に過ぎません。 また、 cvs と xinetd パッ ケージがインストールされていること、 SELinux targeted ポリシーを使用していること、 SELinux は enforced モードで実行していることを前提としています。

DAC の全パーミッションが許可されている場合であっても、 SELinux ではファイルラベルに応じたポ リシールールを施行し、 CVS アクセス用のラベルが明確に付けられている特定領域にしかアクセスを 許可しないようにすることができます。

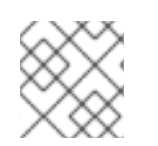

#### 注記

ステップ 1 から 9 は CVS サーバー **cvs-srv** で行なってください。

1. cvs と xinetd のパッケージが必要になります。 **rpm -q cvs** を実行して、 cvs パッケージが インストールされているか確認してください。 インストールされていない場合は、 root ユー ザーで次のコマンドを実行し、 cvs をインストールします。

# yum install cvs

**rpm -q xinetd** を実行して、 xinetd パッケージがインストールされているか確認してくださ い。インストールされていない場合は、 root ユーザーで次のコマンドを実行し xinetd をイン ストールします。

# yum install xinetd

- 2. **CVS** と言う名前のグループを作成します。 root ユーザーで**groupadd CVS** コマンドを実行す るか、 **system-config-users** ツールを使って行ないます。
- 3. **cvsuser** と言うユーザー名のユーザーを作成し、 このユーザーを CVS グループのメンバーに します。 **system-config-users** ツールを使って行ないます。
- 4. **/etc/services** ファイルを編集し、 以下のように CVS サーバーのエントリをアンコメント します。

cvspserver 2401/tcp # CVS client/server operations cvspserver 2401/udp # CVS client/server operations

5. CVS リポジトリをファイルシステムの root 領域に作成します。 SELinux を使用する場合、 リ ポジトリは root ファイルシステムに配置するのが最適です。 他のサブディレクトリに影響を 与えることなく、 再帰的なラベルを与えることができます。 たとえば、 root ユーザーでリポ ジトリを格納する **/cvs** ディレクトリを作成します。

[root@cvs-srv]# mkdir /cvs

6. 誰でもアクセスできるよう **/cvs** ディレクトリに全パーミッションを与えます。

[root@cvs-srv]# chmod -R 777 /cvs

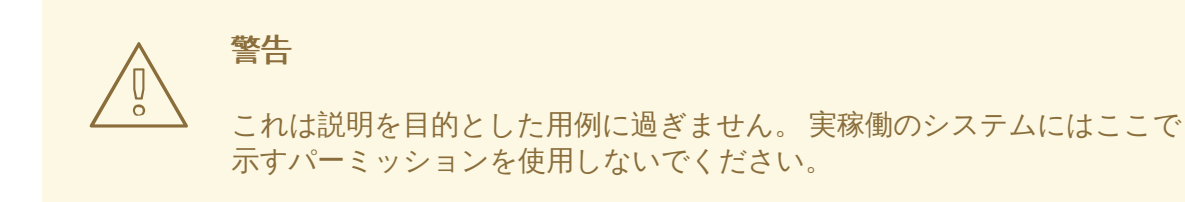

7. **/etc/xinetd.d/cvs** ファイルを編集し、 CVS セクションをアンコメントして**/cvs** ディレ クトリを使用するよう設定します。 以下のようになるはずです。

```
service cvspserver
{
disable = no
port = 2401socket type = stream
 protocol = topwait = nouser = rootpassenv = PATH
 server = /usr/bin/cvs
 env = HOME = /cvsserver_args = -f --allow-root=/cvs pserver
# bind = 127.0.0.1
```
- 8. root ユーザーで **service xinetd start** を実行し、 **xinetd** デーモンを起動します。
- 9. **system-config-firewall** ツールを使って、 ポート 2401 上で TCP を使用した着信接続を許可す るルールを追加します。
- 10. **cvsuser** ユーザーになり、 次のコマンドを実行します。

```
[cvsuser@cvs-client]$ cvs -d /cvs init
```
11. これで CVS は設定されましたが、 SELinux ではログインおよびファイルのアクセスが拒否さ れます。これを確認するため、**cvs-client** に \$CVSROOT 変数をセットして、リモートによ るログインを試行してみます。次のステップは **cvs-client** で行なってください。

```
[cvsuser@cvs-client]$ export
CVSROOT=:pserver:cvsuser@192.168.1.1:/cvs
[cvsuser@cvs-client]$
[cvsuser@cvs-client]$ cvs login
Logging in to :pserver:cvsuser@192.168.1.1:2401/cvs
CVS password: ********
cvs [login aborted]: unrecognized auth response from 192.168.100.1:
cvs pserver: cannot open /cvs/CVSROOT/config: Permission denied
```
SELinux によりアクセスがブロックされました。 SELinux でこのアクセスを許可させるため、 次のステップを **cvs-srv** で行なってください。

12. 既存のデータおよび新規のデータすべてに再帰的にラベル付けが行なわれるよう、 root ユー ザーで **/cvs** ディレクトリのコンテキストを変更し**cvs\_data\_t** タイプを与えます。

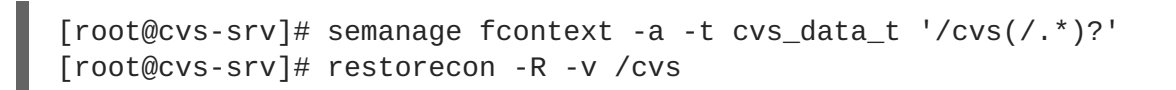

13. これで、 クライアント **cvs-client** はログインして、 このリポジトリ内のすべての CVS リ ソースにアクセスできるようになったはずです。

[cvsuser@cvs-client]\$ export CVSROOT=:pserver:cvsuser@192.168.1.1:/cvs [cvsuser@cvs-client]\$ [cvsuser@cvs-client]\$ cvs login Logging in to :pserver:cvsuser@192.168.1.1:2401/cvs CVS password: \*\*\*\*\*\*\*\* [cvsuser@cvs-client]\$

# 第**9**章 **SQUID** キャッシングプロキシ

Squid [Caching](http://www.squid-cache.org/) Proxy プロジェクトページより抜粋:

原文: "Squid is a caching proxy for the Web supporting HTTP, HTTPS, FTP, and more. It reduces bandwidth and improves response times by caching and reusing frequently-requested web pages. Squid has extensive access controls and makes a great server accelerator." (訳文: Squid とは HTTP、 HTTPS、 FTP などに対応する Web 用キャッシングプロキシです。 頻繁に要求される Web ページを キャッシングして再利用することで帯域幅の使用を抑えます。 Squid は豊富なアクセス制御機能が備 わっている強力なサーバーアクセラレーターになります。)

Red Hat Enterprise Linux では、 Squid キャッシングプロキシは squid パッケージにより提供されま す。 **rpm -q squid** を実行して squid パッケージがインストールされているか確認します。squid を 使用する予定にも関わらず、このパッケージがインストールされていない場合は、root ユーザーで次の コマンドを実行してパッケージのインストールを行ないます。

# yum install squid

# **9.1. SQUID** キャッシングプロキシと **SELINUX**

SELinux を有効にすると、 squid はデフォルトで制限のあるサービスとして実行されます。 制限のある プロセスはそれ自体のドメイン内で実行され、 他の制限のあるプロセスとは分離されます。 制限のあ るプロセスが攻撃を受けると、 SELinux ポリシー設定に応じて、 攻撃側がリソースにアクセスして加 えることができる被害は限定されます。 以下に、 squid 自体のドメイン内で実行している squid プロセ スの例を示します。 ここでは squid パッケージがインストールされていることを前提としています。

1. **getenforce** を実行して、 SELinux が enforcing モードで実行しているか確認します。

\$ getenforce Enforcing

SELinux が enforcing モードで実行している場合は、 **getenforce** コマンドを実行すると **Enforcing** が返されます。

2. root ユーザーで **service squid start** を実行し、 **squid** を起動します。

```
# service squid start
Starting squid: \begin{bmatrix} \n0 & 0 \\
0 & 0\n\end{bmatrix}]
```
3. **ps -eZ | grep squid** を実行し、 **squid** プロセスを表示させます。

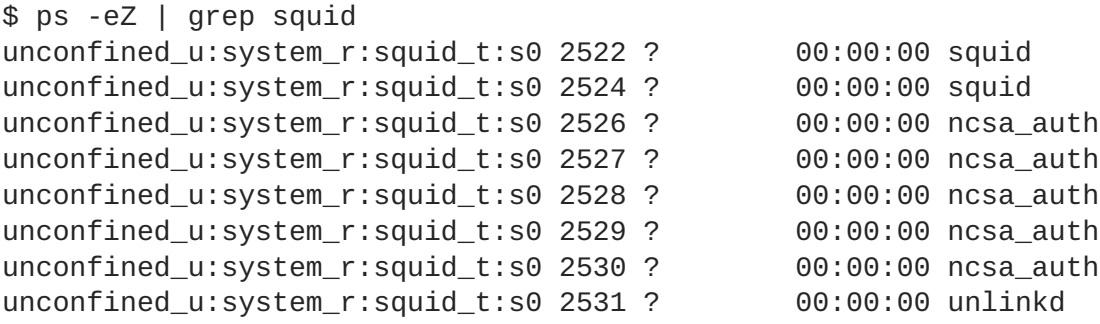

**squid** プロセスに関連する SELinux コンテキストは

**unconfined\_u:system\_r:squid\_t:s0** です。 コンテキストの最後から 2 番目の部分、 **squid\_t** がタイプになります。 プロセスのドメインやファイルのタイプを定義するのがタイ プです。 この例の場合、 **squid** プロセスは **squid\_t** ドメイン内で実行しています。

**squid\_t** などの制限ドメイン内で実行しているプロセスがファイルや他のプロセス、 システムなどと どのように交信するのかをSELinux ポリシーで定義します。squid によるアクセスを許可するには、 ファイルに適切なラベルを付けを行なう必要があります。

**/etc/squid/squid.conf** を設定して、**squid** にデフォルトの TCP ポート 3128、3401、4827 以外 のポートでリッスンさせる場合は、**semanage port** コマンドを使って SELinux ポリシー設定にその ポート番号を追加する必要があります。以下では、SELinux ポリシー設定では最初 **squid** 用には定義 されていなかったポートでリッスンするよう **squid** を設定したため、**squid** の起動に失敗する例を示 します。また、SELinux システムを設定し、ポリシーではまだ定義されていなかった非標準のポートで **squid** によるリッスンを許可する方法についても示します。ここでは、squid パッケージがインストー ルされていることを前提としています。各コマンドは root ユーザーで実行してください。

1. **service squid status** を実行し、 **squid** が実行中ではないことを確認します。

```
# service squid status
squid is stopped
```
出力が上記と異なる場合は、 **service squid stop** を実行してプロセスを停止します。

# service squid stop Stopping squid:  $\begin{bmatrix} OK \end{bmatrix}$ ]

2. **semanage port -l | grep -w squid\_port\_t** を実行して、 SELinux で **squid** にリッス ンを許可しているポートを表示させます。

semanage port -1 | grep -w -i squid\_port\_t squid port t the tcp 3401, 4827 squid\_port\_t udp 3401, 4827

3. root ユーザーで **/etc/squid/squid.conf** を編集します。SELinux ポリシー設定では **squid** 用に設定していないポートをリッスンするよう **http\_port** オプションを設定します。この例 では、ポート 10000 でリッスンするよう **squid** を設定しています。

# Squid normally listens to port 3128 http\_port 10000

4. **setsebool** コマンドを実行し、 **squid\_connect\_any** Boolean をオフに設定します。 これ で、 squid の動作は特定ポート上に限られることになります。

setsebool -P squid\_connect\_any 0

5. **service squid start** を実行し、 **squid** を起動します。

# service squid start Starting squid: .................... [FAILED] 以下のような SELinux 拒否がログ記録されます。

localhost setroubleshoot: SELinux is preventing the squid (squid  $t$ ) from binding to port 10000. For complete SELinux messages. run sealert -l 97136444-4497-4fff-a7a7-c4d8442db982

6. **squid** によるポート 10000 のリッスンを SELinux で許可するには、例で使用しているものと 同じ次のコマンドが必要になります。

# semanage port -a -t squid\_port\_t -p tcp 10000

7. もう一度 **service squid start** を実行して、 **squid** を起動させ新しいポートをリッスンす るようにします。

# service squid start Starting squid: [ OK ]

8. これで、 **squid** による非標準のポート (この例では TCP 10000) でのリッスンを許可する SELinux 設定が完了しました。 **squid** はこのポートで正常に起動するようになります。

# **9.2.** タイプ

Type Enforcement が SELinux の targeted ポリシーで使用されるメインのパーミッション制御になり ます。全ファイルおよびプロセスにタイプのラベルが付けられます。ファイルの場合はタイプ、プロセ スの場合はドメインを定義します。任意のタイプにアクセスするドメインなのか、 別のドメインにアク セスするドメインなのかなど、SELinux のポリシールールではタイプによって互いがアクセスしあう方 法を定義します。 アクセスを許可する特定の SELinux ポリシールールが存在する場合にのみ、 そのア クセスが許可されます。

**squid** で使用されるタイプを以下に示します。 タイプに応じて柔軟なアクセス設定ができます。

#### **httpd\_squid\_script\_exec\_t**

このタイプは、 **cachemgr.cgi** などのユーティリティに使用されます。 squid とその設定に関する さまざまな統計値を提供します。

#### **squid\_cache\_t**

このタイプは、 **/etc/squid/squid.conf** 内の **cache\_dir** ディレクティブで定義されているよ うに、 squid によってキャッシュされるデータに使用されます。 デフォルトでは、 **/var/cache/squid** と **/var/spool/squid** にコピーまたは作成されるファイルには **squid\_cache\_t** タイプのラベルが付けられます。 また、**/var/squidGuard** にコピーまたは作 成される [squidGuard](http://www.squidguard.org/) URL リダイレクト用のファイルや**squid** 用のプラグインにも **squid\_cache\_t** タイプのラベルが付けられます。 squid のキャッシュデータ用として使用できる のは、このラベルが付いたファイルやディレクトリのみなります。

#### **squid\_conf\_t**

**squid** の設定用に使用されるディレクトリおよびファイルに対して使用されます。エラーメッセー ジやアイコンなどを含め、**/etc/squid** と **/usr/share/squid** 内に既存するファイルや、 ここに 作成またはコピーされるファイルにはこのタイプのラベルが付けられます。

#### **squid\_exec\_t**

このタイプは squid バイナリの **/usr/sbin/squid** に使用されます。

#### **squid\_log\_t**

このタイプはログに使用されます。 **/var/log/squid** または **/var/log/squidGuard** 内に既存す るファイル、 ここに作成またはコピーされるファイルにはこのタイプのラベルを付けなければなり ません。

#### **squid\_initrc\_exec\_t**

このタイプは、**squid** の起動に必要となる初期設定ファイルに使用します。初期設定ファイルは **/etc/rc.d/init.d/squid** にあります。

#### **squid\_var\_run\_t**

このタイプは **/var/run** 内のファイルに使用されます。 特に、 squid の実行時に作成される **/var/run/squid.pid** という名前のプロセス ID (PID) にはこのタイプが付けられます。

## **9.3. BOOLEAN**

SELinux は実行するサービスに必要な最小限レベルのアクセスに基づいています。サービスの実行手段 は複数あるため、サービスをどのように実行するのかを SELinux に指示する必要があります。 次の Boolean を使って Squid の動作方法を SELinux に指示します。

#### **squid\_connect\_any**

この Boolean を有効にすると、 ポートを問わず squid によるリモートホストへの接続開始を許可し ます。

## **9.4.** 設定例

**9.4.1. Squid** を非標準のポートに接続させる

前述の Boolean を施行し、特定のポートに限ったアクセスをデフォルトで許可することで SELinux が Squid を補完している実践的な例を以下に示します。また、Boolean を変更する方法、およびその変更 により許可されるアクセスについても示します。

以下に示す例は、 シンプルな Squid 設定に対してどのように SELinux が影響を与えることができるの かを示す一例に過ぎません。 Squid に関する総合的な説明は本ガイドの範疇を越えてしまいますので、 詳細については、 公式の Squid [ドキュメント](http://www.squid-cache.org/Doc/) を参照してください。 ここでは、 Squid ホストにはイン ターネットアクセスがあり、2 種類のネットワークインターフェースが備わっていることを前提として います。 また、ファイアウォールでは、Squid がリッスンするデフォルトの TCP ポート (TCP 3128) を使った内部インターフェース上のアクセスを許可するよう設定されていることを前提としています。

- 1. root ユーザーになり squid パッケージをインストールします。**rpm -q squid** を実行して squid パッケージがインストールされているか確認します。 インストールされていない場合 は、 root ユーザーで **yum install squid** を実行しインストールを行ないます。
- 2. メインの設定ファイル **/etc/squid/squid.conf** を編集し、 **cache\_dir** ディレクティブが 以下のようにアンコメントされているか確認します。

cache\_dir ufs /var/spool/squid 100 16 256

上記では、 この設定例で使用する **cache\_dir** ディレクティブのデフォルト設定を定義してい ます。 Squid ストレージフォーマット (ufs)、 キャッシュを配置するシステム上のディレクト リ (/var/spool/squid)、 キャッシュに使用するメガバイト単位のディスク領域 (100)、 第一レ

ベルのキャッシュディレクトリ数と第二レベルのキャッシュディレクトリ数 (16 と 256) の設 定情報で構成されています。

- 3. 同じ設定ファイル内の **http\_access allow localnet** ディレクティブもアンコメントされ ているか確認してください。 Red Hat Enterprise Linux では、 Squid のデフォルトインストー ルで自動的に設定される **localnet** ACL からのトラフィックを許可します。 既存する RFC1918 ネットワーク上のクライアントマシンにプロキシを通過できるアクセスを許可します (この設定例ではこれで充分です)。
- 4. 同じ設定ファイル内の **visible\_hostname** ディレクティブもアンコメントされ、 マシンのホ スト名が設定されているか確認してください。 値はホストの完全修飾ドメイン名にします。

visible\_hostname squid.example.com

5. root ユーザーで **service squid start** を実行し、 **squid** を起動します。 はじめて **squid** を起動すると、 前のステップで **cache\_dir** ディレクティブに指定したキャッシュディレクト リがこのコマンドにより初期化されてから **squid** デーモンが起動されます。**squid** の起動に 成功すると、 以下のような出力となります。

# /sbin/service squid start init\_cache\_dir /var/spool/squid... Starting squid: .  $[$  OK ]

6. **squid** プロセス ID (PID) が制限のあるサービスとして起動されているか確認します。この例で は squid var run tの値で確認します。

# ls -lZ /var/run/squid.pid -rw-r--r--. root squid unconfined\_u:object\_r:**squid\_var\_run\_t**:s0 /var/run/squid.pid

- 7. この時点で、前に設定していた **localnet** ACL に接続しているクライアントマシンは、そのプ ロキシとしてこのホストの内部インターフェースを使用できるようになります。これはシステ ム全体または一般的な全 Web ブラウザのセッティングで設定することができます。これで Squid では目的のマシンのデフォルトポートでリッスンするようになりますが (TCP 3128)、目 的のマシンで許可されるのは、一般的なポートを介したインターネット上の他のサービスへの 発信接続のみになります。これが SELinux 自体で定義されているポリシーになります。 SELinux では、次のステップで示すように非標準のポートへのアクセスは拒否されます。
- 8. TCP ポート 10000 での web サイトのリスニングなど、 Squid プロキシを介し非標準のポート を使った要求がクライアントによって行なわれると、 次のような拒否がログ記録されます。

SELinux is preventing the squid daemon from connecting to network port 10000

9. このアクセスを許可する場合は、 デフォルトでは無効になっている **squid\_connect\_any** Boolean を変更する必要があります。 **squid\_connect\_any** Boolean をオンにするには、 root ユーザーで次のコマンドを実行します。

# setsebool -P squid\_connect\_any on

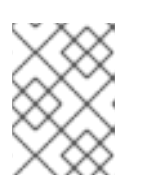

### 注記

再起動後、 **setsebool** による変更を維持したくない場合は**-P** オプションを使 用しないでください。

10. クライアントの代わりとして、いずれのポートでも Squid による接続の開始が許可されるよう になるため、 クライアントはインターネット上の非標準のポートにアクセスできるようになり ます。

# 第**10**章 **MYSQL**

[MySQL](http://www.mysql.com/why-mysql/) プロジェクトページより抜粋:

原文: "The MySQL® database has become the world's most popular open source database because of its consistent fast performance, high reliability and ease of use. It's used on every continent -- Yes, even Antarctica! -- by individual Web developers as well as many of the world's largest and fastestgrowing organizations to save time and money powering their high-volume Web sites, business-critical systems and packaged software -- including industry leaders such as Yahoo!, Alcatel-Lucent, Google, Nokia, YouTube, and Zappos.com." (訳文: 安定した高速パフォーマンス、高い信頼性、 そしてその使い やすさで、 MySQL® データベースは世界でもっともポピュラーなオープンソースのデータベースとな りました。すべての大陸で (南極大陸をも含め!)、web 開発者そして急速な成長を遂げている世界でも有 数の企業の多くにより (Yahoo、Alcatel-Lucent、Google、Nokia、YouTube、Zappos.com など) 、時 間的、金銭的な効率性を高めながら大量の web サイト、ビジネスに不可欠なシステム、パッケージ化 されたソフトウェアなどを供給するために利用されています。)

Red Hat Enterprise Linux では、 MySQL は mysql-server パッケージで提供されます。 **rpm -q mysql-server** を実行して、 mysql-server パッケージがインストールされているか確認してくださ い。 インストールされていない場合は、 root ユーザーで次のコマンドを実行してインストールを行な います。

yum install mysql-server

## **10.1. MYSQL** と **SELINUX**

MySQL を有効にすると、 デフォルトで制限のあるサービスとして実行されます。 制限のあるプロセス はそれ自体のドメイン内で実行され、 他の制限のあるプロセスとは分離されます。 制限のあるプロセ スが攻撃を受けると、 SELinux ポリシー設定に応じて、 攻撃側がリソースにアクセスして加えること ができる被害は限定されます。 以下に、 MySQL 自体のドメイン内で実行している MySQL プロセスの 例を示します。 ここでは mysql パッケージがインストールされていることを前提としています。

1. **getenforce** を実行して、 SELinux が enforcing モードで実行していることを確認します。

\$ getenforce Enforcing

SELinux が enforcing モードで実行している場合は、 **getenforce** コマンドを実行すると **Enforcing** が返されます。

2. root ユーザーで **service mysqld start** を実行し、 **mysqld** を起動します。

```
# service mysqld start
Initializing MySQL database: Installing MySQL system tables... [
OK<sub>1</sub>Starting MySQL: [ OK
]
```
3. **ps -eZ | grep mysqld** を実行し、 **mysqld** プロセスを表示させます。

```
$ ps -eZ | grep mysqld
unconfined_u:system_r:mysqld_safe_t:s0 6035 pts/1 00:00:00
mysqld_safe
unconfined_u:system_r:mysqld_t:s0 6123 pts/1 00:00:00 mysqld
```
**mysqld** プロセスに関連する SELinux コンテキストは **unconfined\_u:system\_r:mysqld\_t:s0** です。 コンテキストの最後から 2 番目の部分、 **mysqld\_t** がタイプになります。 プロセスのドメインやファイルのタイプを定義するのがタイ プです。 この例の場合、 **mysqld** プロセスは **mysqld\_t** ドメイン内で実行しています。

# **10.2.** タイプ

Type Enforcement が SELinux の targeted ポリシーで使用されるメインのパーミッション制御になり ます。全ファイルおよびプロセスにタイプのラベルが付けられます。ファイルの場合はタイプ、プロセ スの場合はドメインを定義します。任意のタイプにアクセスするドメインなのか、 別のドメインにアク セスするドメインなのかなど、SELinux のポリシールールではタイプによって互いがアクセスしあう方 法を定義します。 アクセスを許可する特定の SELinux ポリシールールが存在する場合にのみ、 そのア クセスが許可されます。

**mysqld** で使用されるタイプを以下に示します。 タイプに応じて柔軟なアクセス設定ができます。

#### **mysqld\_db\_t**

このタイプは MySQL データベースの場所に使用します。 Red Hat Enterprise Linux では、 データ ベースのデフォルトの場所は **/var/lib/mysql** になりますが、 この場所は変更することができま す。 MySQL データベース用の場所を変更する場合は、 新しい場所にこのタイプのラベルを付ける 必要があります。 デフォルトのデータベースの場所を変更する方法、 新しいセクションに適切にラ ベル付けを行なう方法について以下の例で説明していきます。

#### **mysqld\_etc\_t**

このタイプは、 MySQL のメイン設定ファイル **/etc/my.cnf** および **/etc/mysql** ディレクトリに ある他の設定ファイルすべてに使用されます。

#### **mysqld\_exec\_t**

このタイプは **/usr/libexec/mysqld** にある **mysqld** バイナリに使用されます。 Red Hat Enterprise Linux では MySQL バイナリのデフォルトの場所になります。 他のシステムでは、 この バイナリは **/usr/sbin/mysqld** に配置されることがあります。 この場合にもこのタイプのラベル を付けるようにしてください。

#### **mysqld\_initrc\_exec\_t**

このタイプは、 Red Hat Enterprise Linux ではデフォルトで **/etc/rc.d/init.d/mysqld** に配置 されている MySQL の初期設定ファイルに使用されます。

#### **mysqld\_log\_t**

正常に動作させるため、 MySQL のログにはこのタイプのラベルを付ける必要があります。 **/var/log/** 内にあるログファイルで、 **mysql.\*** のワイルドカードに一致するログファイルはすべ て、このタイプのラベルを付ける必要があります。

#### **mysqld\_var\_run\_t**

このタイプは **/var/run/mysqld** 内のファイルで使用されます。特に、**mysqld** デーモンの実行時 に作成される**/var/run/mysqld/mysqld.pid** と言う名前のプロセス ID (PID) に使用されます。ま た、**/var/lib/mysql/mysql.sock** などの関連ソケットファイルにも使用されます。このような ファイルには、 制限のあるサービスとして正常に動作させるため適切なラベル付けが必要になりま す。

## **10.3. BOOLEAN**

SELinux は実行するサービスに必要な最小限レベルのアクセスに基づいています。サービスの実行手段 は複数あるため、サービスをどのように実行するのかを SELinux に指示する必要があります。 次の Boolean を使って MySQL の動作方法を SELinux に指示します。

#### **allow\_user\_mysql\_connect**

この Boolean を有効にすると、 ユーザーによる MySQL への接続が可能になります。

#### **exim\_can\_connect\_db**

この Boolean を有効にすると、 **exim** メーラーによるデータベースサーバーへの接続開始を許可し ます。

#### **ftpd\_connect\_db**

この Boolean を有効にすると、 **ftp** デーモンによるデータベースサーバーへの接続開始を許可しま す。

#### **httpd\_can\_network\_connect\_db**

この Boolean を有効にすると、 データベースサーバーとの通信に web サーバーが必要になります。

## **10.4.** 設定例

#### **10.4.1. MySQL** のデータベース格納場所を変更する

Red Hat Enterprise Linux 6 を使用する場合、MySQL のデフォルトのデータベース格納場所は **/var/lib/mysql** になります。この場所は SELinux でデータベースが配置される場所として期待され る場所となるため、この領域にはすでに **mysqld\_db\_t** タイプを使った適切なラベル付けが行なわれて います。

データベースを格納する場所は、それぞれの環境要件や設定に応じて変更することもできますが、 SELinux に変更後の新しい場所を認識させる、つまりラベル付けを行なうことが重要となります。 MySQL データベースの格納場所を変更する方法、また SELinux によるコンテンツに応じた保護メカニ ズムを新しい格納場所にも適用できるようラベル付けを行なう方法を以下の例で説明していきます。

以下に示す例は、MySQL に対してどのように SELinux が影響を与えることができるのかを示す一例に 過ぎません。MySQL に関する総合的な説明は本ガイドの範疇を越えてしまいますので、詳細について は、公式の MySQL [ドキュメント](http://www.squid-cache.org/Doc/) を参照してください。ここでは、mysql-server パッケージと setroubleshoot-server パッケージがインストールされていること、**auditd** サービスが実行されてい ること、有効なデータベースがデフォルトの場所である **/var/lib/mysql** にあることを前提としてい ます。

1. **ls -lZ /var/lib/mysql** を実行し、**mysql** デフォルトデータベース格納場所の SELinux コ ンテキストを表示させます。

# ls -lZ /var/lib/mysql drwx------. mysql mysql unconfined\_u:object\_r:**mysqld\_db\_t**:s0 mysql

データベースファイルの格納場所にデフォルトで付けられるコンテキストエレメントの **mysqld\_db\_t** が表示されています。本例で使用する新しいデータベース格納場所が期待通り 正常に動作するよう、このコンテキストをその新しい場所に手作業で適用する必要がありま す。

2. **mysqlshow -u root -p** を入力し、使用できるデータベースを表示させるため**mysqld** の root パスワードを入力します。

```
# mysqlshow -u root -p
Enter password: *******
+--------------------+
      | Databases |
  +--------------------+
| information_schema |
| mysql |
| test |
| wikidb |
+--------------------+
```
3. root ユーザーで **service mysqld stop** を実行し、**mysqld** デーモンをシャットダウンさせ ます。

```
# service mysqld stop
Stopping MySQL: [ OK
]
```
4. データベース格納場所となるディレクトリを新規作成します。この例では **/mysql** を使用して います。

# mkdir -p /mysql

5. 古い場所にあるデータベースファイルを新しい場所にコピーします。

```
# cp -R /var/lib/mysql/* /mysql/
```
6. mysql ユーザーおよび mysql グループによるアクセスを許可するため所有権を変更します。こ の変更は従来の Unix パーミッションに対する変更であり、SELinux による制限はそのまま変 更されていません。

# chown -R mysql:mysql /mysql

7. **ls -lZ /opt** を実行し、新規ディレクトリの初期コンテキストを表示してみます。

# ls -lZ /opt drwxr-xr-x. mysql mysql unconfined\_u:object\_r:**usr\_t**:s0 mysql

コンテキスト **usr\_t** は、現在、MySQL データベースファイルの格納場所として適したタイプ ではありません。コンテキストを変更すると、MySQL がこの場所で正しく動作できるようにな ります。

8. MySQL のメインとなる設定ファイル **/etc/my.cnf** をテキストエディターで開き、新しい格 納場所を参照するよう **datadir** オプションを編集します。この例の場合なら、新しい格納場 所として入力するのは **/mysql** になります。

[mysqld] datadir=/mysql このファイルを保存してから終了します。

9. root ユーザーで **service mysqld start** を実行し、**mysqld** を起動します。サービスの起動 は失敗し、**/var/log/messages** ファイルに拒否のログが記録されます。ただし、**audit** デーモンおよび **setroubleshoot** サービスが実行されている場合 は、**/var/log/audit/audit.log** ファイルの方に拒否のログが記録されます。

SELinux is preventing /usr/libexec/mysqld "write" access on /mysql. For complete SELinux messages. run sealert -l b3f01aff-7fa6-4ebead46-abaef6f8ad71

拒否の理由は、**/mysql** が MySQL データファイル用として適切なラベルが付けられていない ためです。SELinux で、MySQL による **usr\_t** タイプのラベルが付いたコンテンツへのアクセ スが阻止されています。この問題を解決するため次の手順を行なってください。

10. 次の **semanage** コマンドを実行し、**/mysql** のコンテキストマッピングを追加しま す。**semanage** はデフォルトではインストールされていないため注意してください。インス トールされていない場合は、policycoreutils-python パッケージをインストールします。

semanage fcontext -a -t mysqld db t "/mysql(/.\*)?"

11. このマッピングは **/etc/selinux/targeted/contexts/files/file\_contexts.local** ファイルに書き込まれます。

# grep -i mysql /etc/selinux/targeted/contexts/files/file\_contexts.local

/mysql(/.\*)? system\_u:object\_r:mysqld\_db\_t:s0

12. **restorecon** コマンドを使ってこのコンテキストマッピングを実行中のシステムに適用しま す。

restorecon -R -v /mysql

13. これで **/mysql** のデータ格納場所に MySQL 用の正しいコンテキストがラベル付けされまし た。**mysqld** デーモンを起動します。

# service mysqld start Starting MySQL: [ OK ]

14. コンテキストが確かに **/mysql** 用に正しく変更されているか確認します。

ls -lZ /opt drwxr-xr-x. mysql mysql system\_u:object\_r:**mysqld\_db\_t**:s0 mysql

15. データ格納場所の変更そしてラベル付けが正しく行なわれたため、**mysqld** デーモンが正常に 起動するようになりました。ここまでの設定が完了したら、実行中の全サービスが正常に動作 しているか確認テストを行なってください。

# 第**11**章 **POSTGRESQL**

[PostgreSQL](http://www.postgresql.org/about/) プロジェクトページより抜粋:

原文: "PostgreSQL is a powerful, open source object-relational database system. It has more than 15 years of active development and a proven architecture that has earned it a strong reputation for reliability, data integrity, and correctness." (訳文: PostgreSQL はオープンソースでありパワフルなオブ ジェクト関係データベースシステムになります。15年以上に渡り活発な開発が行なわれ、信頼性、デー タ整合性、正確性に強化な評判を得ている実績のあるアーキテクチャを提供しています。)

Red Hat Enterprise Linux 6 では、PostgreSQL は postgresql-server パッケージで提供されます。**rpm -q postgresql-server**を実行して、postgresql-server パッケージがインストールされているか確 認してください。インストールされていない場合は、root ユーザーで次のコマンドを実行してインス トールを行ないます。

yum install postgresql-server

# **11.1. POSTGRESQL** と **SELINUX**

PostgreSQL を有効にすると、デフォルトで制限のあるサービスとして実行されます。制限のあるプロ セスはそれ自体のドメイン内で実行され、他の制限のあるプロセスとは分離されます。制限のあるプロ セスが攻撃を受けると、SELinux ポリシー設定に応じて、攻撃側がリソースにアクセスして加えること ができる被害は限定されます。以下に、PostgreSQL 自体のドメイン内で実行している PostgreSQL プ ロセスの例を示します。 ここでは postgresql-server パッケージがインストールされていることを前提 としています。

1. **getenforce** を実行して、SELinux が enforcing モードで実行しているか確認します。

\$ getenforce Enforcing

SELinux が enforcing モードで実行している場合は、**getenforce** コマンドを実行すると **Enforcing** が返されます。

2. root ユーザーで **service postgresql start** を実行し、**postgresql** を起動します。

```
service postgresql start
Starting postgresql service: [ OK
]
```
3. **ps -eZ | grep postgres** を実行して、**postgresql** プロセスを表示させます。

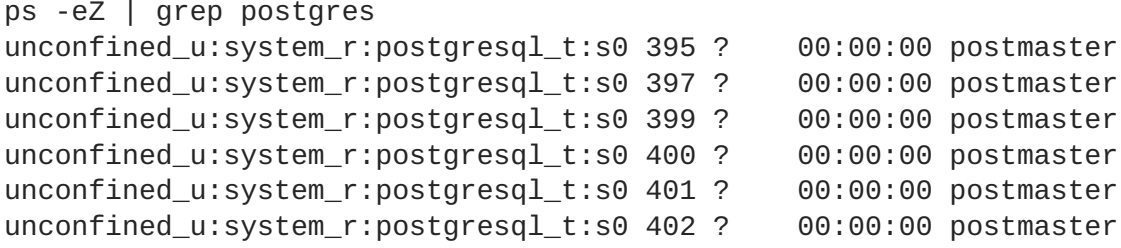

**postgresql** プロセスに関連する SELinux コンテキストは

**unconfined\_u:system\_r:postgresql\_t:s0** です。コンテキストの最後から 2 番目の部 分、 **postgresql\_t** がタイプになります。プロセスのドメインやファイルのタイプを定義す

るのがタイプです。この例の場合、 **postgresql** プロセスは **postgresql\_t** ドメイン内で実 行しています。

# **11.2.** タイプ

Type Enforcement が SELinux の targeted ポリシーで使用されるメインのパーミッション制御になり ます。全ファイルおよびプロセスにタイプのラベルが付けられます。ファイルの場合はタイプ、プロセ スの場合はドメインを定義します。任意のタイプにアクセスするドメインなのか、 別のドメインにアク セスするドメインなのかなど、SELinux のポリシールールではタイプによって互いがアクセスしあう方 法を定義します。アクセスを許可する特定の SELinux ポリシールールが存在する場合にのみ、そのアク セスが許可されます。

**postgresql** で使用されるタイプを以下に示します。タイプに応じて柔軟なアクセス設定ができます。

#### **postgresql\_db\_t**

このタイプは複数の場所で使用されます。このタイプでラベル付けされた場所は PostgreSQL の データファイル用に使用されます。

- **/usr/lib/pgsql/test/regres**
- **/usr/share/jonas/pgsql**
- **/var/lib/pgsql/data**
- **/var/lib/postgres(ql)?**

#### **postgresql\_etc\_t**

このタイプは **/etc/postgresql** 内の設定ファイルに使用されます。

#### **postgresql\_exec\_t**

このタイプは複数の場所で使用されます。このタイプでラベル付けされた場所は PostgreSQL のバ イナリに使用されます。

- **/usr/bin/initdb(.sepgsql)?**
- **/usr/bin/(se)?postgres**
- **/usr/lib(64)?/postgresql/bin/.\***
- **/usr/lib/phsql/test/regress/pg\_regress**

#### **postgresql\_initrc\_exec\_t**

このタイプは **/etc/rc.d/init.d/postgresql** にある PostgreSQL 初期設定ファイルに使用され ます。

#### **postgresql\_log\_t**

このタイプは複数の場所で使用されます。このタイプでラベル付けされた場所はログファイルに使 用されます。

- **/var/lib/pgsql/logfile**
- **/var/lib/pgsql/pgstartup.log**
- **/var/lib/sepgsql/pgstartup.log**
- **/var/log/postgresql**
- **/var/log/postgres.log.\***
- **/var/log/rhdb/rhdb**
- **/var/log/sepostgresql.log.\***

#### **postgresql\_var\_run\_t**

このタイプは、**/var/run/postgresql** 内のプロセス ID (PID) など PostgreSQL のランタイムファ イルに使用されます。

# **11.3. BOOLEAN**

SELinux は実行するサービスに必要な最小限レベルのアクセスに基づいています。サービスの実行手段 は複数あるため、サービスをどのように実行するのかを SELinux に指示する必要があります。 次の Boolean を使って PostgreSQL の動作方法を SELinux に指示します。

#### **allow\_user\_postgresql\_connect**

この Boolean を有効にすると、いずれのユーザードメイン (PostgreSQL の定義) からのデータサー バーへの接続も許可します。

## **11.4.** 設定例

### **11.4.1. PostgreSQL** のデータベース格納場所を変更する

Red Hat Enterprise Linux 6 を使用する場合、PostgreSQL のデフォルトのデータベース格納場所は **/var/lib/pgsql/data** になります。この場所は SELinux でデータベースが配置される場所として期 待される場所となるため、この領域にはすでに **postgresql\_db\_t** タイプを使った適切なラベル付け が行なわれています。

データベースを格納する場所は、それぞれの環境要件や設定に応じて変更することもできますが、 SELinux に変更後の新しい場所を認識させる、つまりラベル付けを行なうことが重要となります。 PostgreSQL データベースの格納場所を変更する方法、また SELinux によるコンテンツに応じた保護メ カニズムを新しい格納場所にも適用できるようラベル付けを行なう方法を以下の例で説明していきま す。

以下に示す例は、PostgreSQL に対してどのように SELinux が影響を与えることができるのかを示す一 例に過ぎません。PostgreSQL に関する総合的な説明は本ガイドの範疇を越えてしまいますので、詳細 については、公式の PostgreSQL [ドキュメント](http://www.postgresql.org/docs/) を参照してください。ここでは、postgresql-server パッケージがインストールされていることを前提としています。

1. **ls -lZ /var/lib/pgsql** を実行し、**postgresql** デフォルトデータベース格納場所の SELinux コンテキストを表示させます。

# ls -lZ /var/lib/pgsql drwx------. postgres postgres system\_u:object\_r:**postgresql\_db\_t**:s0 data

データベースファイルの格納場所にデフォルトで付けられるコンテキストエレメントの **postgresql\_db\_t** が表示されています。本例で使用する新しいデータベース格納場所が期待 通り正常に動作するよう、このコンテキストをその新しい場所に手作業で適用する必要があり ます。

2. データベース格納場所となるディレクトリを新規作成します。この例では **/opt/postgresql/data** を使用しています。別の場所を使用する場合は、次のコマンドを使 用する際に置換してください。

3. 新規に作成したディレクトリを表示させまます。このディレクトリの初期コンテキストは **usr\_t** になっている点に注意してください。このコンテキストでは、SELinux による PostgreSQL への保護メカニズムを実施するには不十分です。コンテキストを変更することに より、新規に作成したディレクトリをデータ格納場所として適切に動作させることができるよ うになります。

# ls -lZ /opt/postgresql/ drwxr-xr-x. root root unconfined\_u:object\_r:**usr\_t**:s0 data

4. postgres ユーザーおよび postgres グループによるアクセスを許可するため所有権を変更しま す。この変更は従来の Unix パーミッションに対する変更であり、SELinux による制限はその まま変更されていません。

# chown -R postgres:postgres /opt/postgresql

5. テキストエディターで PostgreSQL の初期設定ファイル **/etc/rc.d/init.d/postgresql** を開き、新しい場所をポイントするよう **PGDATA** と **PGLOG** を変更します。

# vi /etc/rc.d/init.d/postgresql PGDATA=/opt/postgresql/data PGLOG=/opt/postgresql/data/pgstartup.log

このファイルを保存してからテキストエディターを終了します。

6. 新しい場所にあるデータベースを初期化します。

su - postgres -c "initdb -D /opt/postgresql/data"

7. データベースの場所を変更したことにより、サービスの起動に失敗します。

# service postgresql start Starting postgresql service: [FAILED]

サービスが起動しない原因は SELinux にあります。新しい場所に適切なラベル付けが行なわれ ていないためです。以下の手順で、新しい場所 (**/opt/postgresql**) にラベルを付け、 postgresql サービスを正常に起動させます。

8. **semanage** コマンドを実行し、**/opt/postgresql** および配下にあるすべてのディレクトリと ファイルに対するコンテキストマッピングを追加します。

semanage fcontext -a -t postgresql\_db\_t "/opt/postgresql(/.\*)?"

<sup>#</sup> mkdir -p /opt/postgresql/data

9. このマッピングは **/etc/selinux/targeted/contexts/files/file\_contexts.local** ファイルに書き込まれます。

# grep -i postgresql /etc/selinux/targeted/contexts/files/file\_contexts.local

/opt/postgresql(/.\*)? system\_u:object\_r:postgresql\_db\_t:s0

10. **restorecon** コマンドを使ってこのコンテキストマッピングを実行中のシステムに適用しま す。

restorecon -R -v /opt/postgresql

11. これで **/opt/postgresql** のデータ格納場所に PostgreSQL 用の正しいコンテキストがラベル 付けされました。**postgresql** サービスが正常に起動するようになります。

# service postgresql start Starting postgreSQL service: [ OK ]

12. コンテキストが確かに **/opt/postgresql** 用に正しく変更されているか確認します。

```
ls -lZ /opt
drwxr-xr-x. root root system_u:object_r:postgresql_db_t:s0
postgresql
```
13. **ps** コマンドを使って、**postgresql** プロセスで新しい場所が表示されるか確認します。

# ps aux | grep -i postmaster postgres 21564 0.3 0.3 42308 4032 ? S 10:13 0:00 /usr/bin/postmaster -p 5432 -D **/opt/postgresql/data**

14. データ格納場所の変更そしてラベル付けが正しく行なわれたため、**postgresql** デーモンが正 常に起動するようになりました。ここまでの設定が完了したら、実行中の全サービスが正常に 動作しているか確認テストを行なってください。
# 第**12**章 **RSYNC**

[Rsync](http://www.samba.org/rsync/) プロジェクトページより抜粋:

原文: "rsync is an open source utility that provides fast incremental file transfer." (訳文: rsync は、高速 な増分ファイル転送を実現するオープンソースのユーティリティです。)

Red Hat Enterprise Linux を使用する場合、rsync は rsync パッケージで提供されます。**rpm -q rsync** を実行して、rsync パッケージがインストールされているか確認してください。インストールさ れていない場合は、root ユーザーで次のコマンドを実行してインストールを行ないます。

yum install rsync

# **12.1. RSYNC** と **SELINUX**

Red Hat Enterprise Linux 6 SELinux **rsync\_selinux(8)** man ページより抜粋: "SELinux requires files to have an extended attribute to define the file type. Policy governs the access daemons have to these files. If you want to share files using the rsync daemon, you must label the files and directories **public\_content\_t**." (訳文: SELinux にはファイルタイプ定義の拡張属性を持たせるためのファイルが必 要になります。ポリシーでは、こうしたファイルに対してデーモンに持たせるアクセス権を管理しま す。rsync デーモンを使ってファイルの共有をする場合は、ファイルやディレクトリ に**public\_content\_t** タイプのラベルをつける必要があります。 )

ほとんどのサービスと同様、 **rsync** に対して SELinux による保護メカニズムを適用させるには、適切 なラベル付けが必要になります。

# **12.2.** タイプ

Type Enforcement が SELinux の targeted ポリシーで使用されるメインのパーミッション制御になり ます。全ファイルおよびプロセスにタイプのラベルが付けられます。ファイルの場合はタイプ、プロセ スの場合はドメインを定義します。任意のタイプにアクセスするドメインなのか、 別のドメインにアク セスするドメインなのかなど、SELinux のポリシールールではタイプによって互いがアクセスしあう方 法を定義します。 アクセスを許可する特定の SELinux ポリシールールが存在する場合にのみ、 そのア クセスが許可されます。

**rsync** で使用されるタイプを以下に示します。 タイプに応じて柔軟なアクセス設定ができます。

#### **public\_content\_t**

**rsync** で共有するファイルの場所に使用する汎用タイプになります。**rsync** で共有するファイルの 格納用に特殊なディレクトリを作成する場合は、そのディレクトリおよびコンテンツにはこのラベ ルを適用する必要があります。

#### **rsync\_exec\_t**

**/usr/bin/rsync** システムバイナリに使用されるタイプです。

#### **rsync\_log\_t**

デフォルトで **/var/log/rsync.log** にある **rsync** ログファイルに使用されます。rsync によりロ グが記録されるファイルの場所を変更する場合は、ランタイム時に **rsync** コマンドに対して**- log-file=FILE** オプションを使用します。

#### **rsync\_var\_run\_t**

**/var/run/rsyncd.lock** にある **rsyncd** ロックファイルに使用されるタイプです。このロック ファイルは **rsync** サーバーで接続関連の制限を管理する際に使用されます。

### **rsync\_data\_t**

ファイルやディレクトリを rsync ドメインとして使用し、他のサービスのアクセス範囲とは分離さ せたい場合、このタイプを使用します。また、**public\_content\_t** は汎用の SELinux コンテキス トになります。複数のサービスとやりとりを行なうファイルやディレクトリに使用します (rsync ド メインとしての FTP ディレクトリおよび NFS ディレクトリ)。

#### **rsync\_etc\_t**

**/etc/** ディレクトリ内にある rsync 関連のファイルに使用されます。

# **12.3. BOOLEAN**

SELinux は実行するサービスに必要な最小限レベルのアクセスに基づいています。サービスの実行手段 は複数あるため、サービスをどのように実行するのかを SELinux に指示する必要があります。次の Boolean を使って rsync の動作方法を SELinux に指示します。

#### **allow\_rsync\_anon\_write**

この Boolean を有効にすると、**rsync\_t** ドメイン内の **rsync** による **public\_content\_rw\_t** タイプの ファイル、リンク、ディレクトリなどの管理を許可します。多くの場合、パブリック転送サービス に使用されるパブリックファイルになります。ファイルおよびディレクトリには **public\_content\_rw\_t** のラベルを付ける必要があります。

#### **rsync\_client**

この Boolean を有効にすると、**rsync\_port\_t** で定義されるポートへの**rsync** による接続開始を許 可し、また **rsync\_data\_t** タイプのファイル、リンク、ディレクトリの管理も許可されます。**rsync** を SELinux の管理下に置くため、**rsync** デーモンは **rsync\_t** ドメイン内になければならない点に注 意してください。本章では、**rsync\_t** ドメインで実行している**rsync** の設定例を示します。

#### **rsync\_export\_all\_ro**

この Boolean を有効にすると、**rsync\_t** ドメイン内の **rsync** による NFS および CIFS のエクスポー トを許可します。クライアントに付与するアクセス権は読み取り専用になります。

# **12.4.** 設定例

# **12.4.1.** デーモンとして **rsync** を使用する

Red Hat Enterprise Linux を使用する場合、rsync をデーモンとして使用し、一元的にファイルを格 納、継続的に同期しておくためのセントラルサーバーとして複数のクライアントが直接通信を行なえる ようにすることができます。以下では、rsync を適切なドメイン内のネットワークソケット全体でデー モンとして実行させようした場合、事前定義された TCP ポート (SELinux ポリシー内) での実行を期待 している SELinux がどのような反応を示すかについて見ていきます。次に、非標準のポートでの **rsync** デーモンによる正常な実行を許可するため SELinux を編集する方法について説明していきま す。

SELinux ポリシーとローカルのデーモンおよびプロセスに対する制御力を示すため、本例は単一のシス テム上で行います。以下に示す例は、rsync に対してどのように SELinux が影響を与えることができる のかを示す一例に過ぎません。rsync に関する総合的な説明は本ガイドの範疇を越えてしまいますの

で、詳細については、公式の rsync [ドキュメント](http://www.samba.org/rsync/documentation.html) を参照してください。ここでは、rsync パッケー ジ、setroubleshoot-server パッケージ、audit パッケージがインストールされていること、SELinux targeted ポリシーを使用していること、SELinux が enforcing モードで実行されていることを前提とし ています。

### **rsync** を **rsync\_t** として起動させる

1. **getenforce** を実行して、 SELinux が enforcing モードで実行していることを確認します。

\$ getenforce Enforcing

SELinux が enforcing モードで実行している場合は、 **getenforce** コマンドを実行すると **Enforcing** が返されます。

2. **which** コマンドを実行し、rsync バイナリがシステムパス内にあるか確認します。

\$ which rsync /usr/bin/rsync

3. **rsync** をデーモンとして実行する場合、**/etc/rsyncd.conf** と言う名前を付けた設定ファイ ルを使用する必要があります。ここで使用している設定ファイルは非常に簡潔なファイルに なっているため、利用できるすべてのオプションが表示されているわけではありませ ん。**rsync** デーモンの事例として必要なものを備えているだけです。

```
log file = /var/log/rsync.log
pid file = /var/run/rsyncd.pid
lock file = /var/run/rsync.lock
[files]
        path = /srv/files
        comment = file area
        read only = false
 timeout = 300
```
4. これで、デーモンモードで動作させる rsync 用の簡単な設定ファイルができました。このス テップでは、SELinux による保護メカニズムを rsync に適用させるには、 **rsync --daemon** を実行するだけでは不十分であることを確認します。次の出力を見てみてください。

```
# rsync --daemon
# ps x | grep rsync
8231 ? Ss 0:00 rsync --daemon
8233 pts/3 S+ 0:00 grep rsync
# ps -eZ | grep rsync
unconfined_u:unconfined_r:unconfined_t:s0-s0:c0.c1023 8231 ?
00:00:00 rsync
```
最後の **ps** コマンドからの出力に注目してください。コンテキストでは**rsync**デーモンは **unconfined\_t** デーモン内で実行していることを示しています。つまり、rsync が**rsync - daemon** コマンドで起動されたため、**rsync\_t** には遷移していないということです。この状態 では、SELinux はこのデーモンに対してルールとポリシーを施行することができません。この 問題を解決するため次のステップを見てみます。次のステップでは、**rsync** を適切にラベル付 けした init スクリプトから起動させるため、**rsync\_t** に遷移するようになります。これではじ めて SELinux とその保護メカニズムを **rsync** に適用できるようになります。**rsync** プロセス を終了してから、次のステップに進みます。

5. rsync 用のカスタムの init スクリプトには次のステップが必要になります。次を **/etc/rc.d/init.d/rsyncd** に保存します。

```
#!/bin/bash
# Source function library.
. /etc/rc.d/init.d/functions
[ -f /usr/bin/rsync ] || exit 0
case "$1" in
start)
action "Starting rsyncd: " /usr/bin/rsync --daemon
;;
stop)
action "Stopping rsyncd: " killall rsync
;;
*)
echo "Usage: rsyncd {start|stop}"
exit 1
esac
exit 0
```
以下のようにして、このスクリプトに **initrc\_exec\_t** タイプのラベルを付けます。

6. **semanage** コマンドを実行し、**/etc/rc.d/init.d/rsyncd** のコンテキストマッピングを追 加します。

semanage fcontext -a -t initrc\_exec\_t "/etc/rc.d/init.d/rsyncd"

7. このマッピングは **/etc/selinux/targeted/contexts/files/file\_contexts.local** ファイルに書き込まれます。

# grep rsync /etc/selinux/targeted/contexts/files/file\_contexts.local

/etc/rc.d/init.d/rsyncd system\_u:object\_r:initrc\_exec\_t:s0

8. **restorecon** コマンドを使ってこのコンテキストマッピングを実行中のシステムに適用しま す。

restorecon -R -v /etc/rc.d/init.d/rsyncd

9. **ls -lZ** コマンドを実行して、確かにスクリプトに適切なタイプのラベルが付けられているか を確認します。以下の出力では、スクリプトには **initrc\_exec\_t** タイプのラベルが付けられ ています。

ls -lZ /etc/rc.d/init.d/rsyncd -rwxr-xr-x. root root system\_u:object\_r:**initrc\_exec\_t**:s0 /etc/rc.d/init.d/rsyncd

10. 新しいスクリプトで **rsyncd** を起動します。rsync が適切にラベル付けした init スクリプトか ら起動されるようになりました。プロセスは **rsync\_t** として開始されるようになります。

```
# service rsyncd start
Starting rsyncd: [ OK
]
ps -eZ | grep rsync
unconfined_u:system_r:rsync_t:s0 9794 ? 00:00:00 rsync
```
これで、rsync が **rsync\_t** ドメイン内で実行するようになったため、SELinux ではその保護メ カニズムを **rsync** デーモンに適用できるようになります。

**rsyncd** を **rsync\_t** ドメイン内で実行させる方法について説明してきました。次に、このデーモンを デフォルト以外のポートで適切に実行させる方法について見ていきます。ここでは TCP ポート 10000 を使用します。

### デフォルト以外のポートで **rsync** デーモンを実行する

1. **/etc/rsyncd.conf** ファイルを変更して、**port = 10000** の行をグローバル設定エリア内に あるファイルの冒頭に追加します (file エリアが定義される直前)。新しい設定ファイルは次の ようになります。

```
log file = /var/log/rsyncd.log
pid file = /var/run/rsyncd.pid
lock file = /var/run/rsync.lock
port = 10000
[files]
        path = /srv/files
        comment = file area
        read only = false
 timeout = 300
```
2. この新しい設定の init スクリプトから rsync を起動すると、次のような拒否が SELinux により ログ記録されます。

Jul 22 10:46:59 localhost setroubleshoot: SELinux is preventing the rsync (rsync\_t) from binding to port 10000. For complete SELinux messages. run sealert -l c371ab34-639e-45ae-9e42-18855b5c2de8

3. **semanage** コマンドを実行して、TCP ポート 10000 を **rsync\_port\_t** の SELinux ポリシー に追加します。

# semanage port -a -t rsync\_port\_t -p tcp 10000

4. これで TCP ポート 10000 が **rsync\_port\_t** の SELinux ポリシーに追加されました。**rsyncd** がこのポートで正常に起動し動作するようになります。

# service rsyncd start

```
Starting rsyncd: [ OK
]
# netstat -lnp | grep 10000
tcp 0 0 0.0.0.0:10000 0.0.0.0:* LISTEN
9910/rsync
```
SELinux のポリシーが修正されたため、**rsyncd** による TCP ポート 10000 での動作が許可されるよう になりました。

# 第**13**章 **POSTFIX**

[Postfix](http://www.postfix.org/) プロジェクトページより抜粋:

原文: "What is Postfix? It is Wietse Venema's mailer that started life at IBM research as an alternative to the widely-used Sendmail program. Postfix attempts to be fast, easy to administer, and secure. The outside has a definite Sendmail-ish flavor, but the inside is completely different." (訳文: Postfix とは? 幅広く利用されていた Sendmail プログラムの代替となるプログラムの調査が IBM によって行なわれた のが始まりとなる Wietse Venema のメーラーです。Postfix では高速で管理が容易でありながら安全な メーラーを目指しています。外観は Sendmail 色を色濃く残していますが、プログラム自体はまったく 異なる仕様になっています。)

Red Hat Enterprise Linux では、 postfix は postfix パッケージで提供されます。 **rpm -q postfix** を 実行して、 postfix パッケージがインストールされているか確認してください。 インストールされてい ない場合は、 root ユーザーで次のコマンドを実行してインストールを行ないます。

yum install postfix

# **13.1. POSTFIX** と **SELINUX**

Postfix を有効にすると、デフォルトで制限のあるサービスとして実行されます。制限のあるプロセス はそれ自体のドメイン内で実行され、他の制限のあるプロセスとは分離されます。制限のあるプロセス が攻撃を受けると、SELinux ポリシー設定に応じて、攻撃側がリソースにアクセスして加えることがで きる被害は限定されます。以下に、Postfix 自体のドメイン内で実行している Postfix プロセスの例を示 します。 ここでは postfix パッケージがインストールされていること、また Postfix サービスが起動さ れていることを前提としています。

1. **getenforce** を実行して SELinux が enforcing モードで実行しているか確認します。

```
$ getenforce
Enforcing
```
SELinux が enforcing モードで実行している場合は、 **getenforce** コマンドを実行すると **Enforcing** が返されます。

2. root ユーザーで **service postfix start** を実行し、 **postfix** を起動します。

```
service postfix start
Starting postfix: \begin{bmatrix} OK \end{bmatrix}
```
3. **ps -eZ | grep postfix** を実行し、 **postfix** プロセスを表示させます。

```
ps -eZ | grep postfix
system_u:system_r:postfix_master_t:s0 1651 ? 00:00:00 master
system_u:system_r:postfix_pickup_t:s0 1662 ? 00:00:00 pickup
system_u:system_r:postfix_qmgr_t:s0 1663 ? 00:00:00 qmgr
```
たとえば、Postfix **master** プロセスに関連する SELinux コンテキストは **unconfined\_u:system\_r:postfix\_master\_t:s0** です。 コンテキストの最後から 2 番目 の部分、 **postfix\_master\_t** がこのプロセスのタイプになります。 プロセスのドメインや ファイルのタイプを定義するのがタイプです。 この例の場合、 **master** プロセスは **postfix\_master\_t** ドメイン内で実行しています。

# **13.2.** タイプ

Type Enforcement が SELinux の targeted ポリシーで使用されるメインのパーミッション制御になり ます。全ファイルおよびプロセスにタイプのラベルが付けられます。ファイルの場合はタイプ、プロセ スの場合はドメインを定義します。任意のタイプにアクセスするドメインなのか、 別のドメインにアク セスするドメインなのかなど、SELinux のポリシールールではタイプによって互いがアクセスしあう方 法を定義します。アクセスを許可する特定の SELinux ポリシールールが存在する場合にのみ、そのアク セスが許可されます。

**Postfix** で使用されるタイプを以下に示します。 タイプに応じて柔軟なアクセス設定ができます。

### **postfix\_etc\_t**

**/etc/postfix/** ディレクトリ内にある Postfix 用の設定ファイルに使用されるタイプです。

### **postfix\_data\_t**

**/var/lib/postfix/** ディレクトリ内にある Postfix データファイル用に使用されるタイプです。

### **postfix\_var\_run\_t**

**/run/** ディレクトリ内に格納される Postfix ファイルに使用されるタイプです。

### **postfix\_initrc\_exec\_t**

Postfix 実行可能ファイルの **postfix\_initrc\_t** ドメインへの遷移に使用されるタイプです。

### **postfix\_spool\_t**

**/var/spool/** ディレクトリ内に格納される Postfix ファイルに使用されるタイプです。

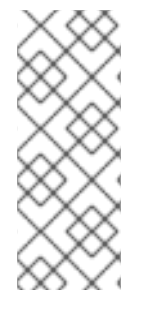

# 注記

次のコマンドを実行すると、Postfix 用のタイプとファイルの全一覧を表示させることが できます。

\$ grep postfix /etc/selinux/targeted/contexts/files/file\_contexts

# **13.3. BOOLEAN**

SELinux は実行するサービスに必要な最小限レベルのアクセスに基づいています。サービスの実行手段 は複数あるため、サービスをどのように実行するのかを SELinux に指示する必要があります。 次の Boolean を使って Postfix の動作方法を SELinux に指示します。

# **allow\_postfix\_local\_write\_mail\_spool**

この Boolean を有効にすると、Postfix によるシステム上のローカルメールスプールへの書き込みを 許可します。ローカルスプールを使用する際、Postfix を正常に動作させるためにはこの Boolean を 有効にする必要があります。

**13.4.** 設定例

# **13.4.1. SpamAssassin** と **Postfix**

#### [SpamAssassin](http://spamassassin.apache.org/) プロジェクトページより抜粋:

原文: "Open Source mail filter, written in Perl, to identify spam using a wide range of heuristic tests on mail headers and body text. Free software." (訳文: Perl で記述されたオープンソースのメールフィル ターです。メールのヘッダーおよび本文で幅広い範囲の発見的テストを使用してスパムを識別するフ リーソフトウェアです。)

Red Hat Enterprise Linux を使用する場合、SpamAssassin は spamassassin パッケージで提供されま す。**rpm -q spamassassin** を実行して、spamassassin パッケージがインストールされているか確認 してください。インストールされていない場合は、root ユーザーで次のコマンドを実行してインストー ルを行ないます。

#### yum install spamassassin

SpamAssassin は Postfix などのメーラーと連携してスパムフィルタリング機能を提供します。メール の効果的な遮断、分析、フィルタリングが行なわれるためには、SpamAssassin はネットワークイン ターフェース上でリッスンを行なう必要があります。SpamAssassin のデフォルトポートは TCP/783 ですが、変更することもできます。SELinux で特定のポートに限ったアクセスをデフォルトで許可する ことにより SpamAssassin を補完している実践的な例を以下に示します。次に、ポートを変更する方法 およびデフォルト以外のポートで SpamAssassin を正常に動作させる方法について説明していきます。

以下に示す例は、 シンプルな SpamAssassin 設定に対してどのように SELinux が影響を与えることが できるのかを示す一例に過ぎません。 SpamAssassin に関する総合的な説明は本ガイドの範疇を越えて しまいますので、 詳細については、 公式の [SpamAssassin](http://spamassassin.apache.org/doc.html) ドキュメント を参照してください。 ここで は、spamassassin がインストールされていること、使用しているポートでのアクセス許可がファイア ウォールで設定されていること、SELinux が enforcing モードで実行されていることを前提としていま す。

#### デフォルト以外のポートで **SpamAssassin** を実行する

1. **semanage** コマンドを実行して、SELinux で **spamd** によるリッスンをデフォルトで許可して いるポートを表示させます。

# semanage port -l | grep spamd spamd\_port\_t tcp 783

上記の出力では、SpamAssassin が動作するポートとして TCP/783 が **spamd\_port\_t** で定義 されていることを示しています。

2. **/etc/sysconfig/spamassassin** 設定ファイルを編集し、SpamAssassin が TCP/10000 で 起動するよう変更します。

# Options to spamd SPAMDOPTIONS="-d -p 10000 -c m5 -H"

上記の行は、SpamAssassin がポート 10000 で動作するよう指定しています。ここからは、こ のソケットを開くよう SELinux ポリシーを変更する方法を見ていきます。

3. SpamAssassin を起動すると、次のようなエラーメッセージが表示されます。

# service spamassassin start Starting spamd: [2203] warn: server socket setup failed, retry 1: spamd: could not create INET socket on 127.0.0.1:10000: Permission denied [2203] warn: server socket setup failed, retry 2: spamd: could not create INET socket on 127.0.0.1:10000: Permission denied [2203] error: spamd: could not create INET socket on 127.0.0.1:10000: Permission denied spamd: could not create INET socket on 127.0.0.1:10000: Permission denied

[FAILED]

```
上記の出力は、このポートへのアクセスが SELinux によってブロックされたことを表していま
す。
```
4. SELinux により次のような拒否がログ記録されます。

SELinux is preventing the spamd (spamd\_t) from binding to port 10000.

5. root ユーザーで **semanage** コマンドを実行し、SpamAssassin のサンプルポート (TCP/10000) での動作を許可するよう SELinux ポリシーを変更します。

semanage port -a -t spamd\_port\_t -p tcp 10000

6. SpamAssassin が起動し、TCP ポート 10000 で動作していることを確認します。

# service spamassassin start Starting spamd: [ OK ] # netstat -lnp | grep 10000 tcp 0 0 127.0.0.1:10000 0.0.0.0:\* LISTEN 2224/spamd.pid

7. SELinux ポリシーで **spamd** による TCP ポート 10000 へのアクセスが許可されたため、 SpamAssassin がこのポートで正常に動作するようになりました。

# 第**14**章 **DHCP**

クライアントに第 3 層 TCP/IP を動的に提供、詳細を設定するため Red Hat Enterprise Linux で使用さ れるデーモンが DHCPD になります。

DHCP サーバーの **dhcpd** は、 dhcp パッケージで提供されます。**rpm -q dhcp** を実行して、 dhcp パッケージがインストールされているか確認します。 インストールされていない場合は、 root ユー ザーで次のコマンドを実行してインストールしてください。

yum install dhcp

# **14.1. DHCP**  $\succ$  **SELINUX**

DHCP を有効にすると、デフォルトで制限のあるサービスとして実行されます。制限のあるプロセスは それ自体のドメイン内で実行され、他の制限のあるプロセスとは分離されます。制限のあるプロセスが 攻撃を受けると、SELinux ポリシー設定に応じて、攻撃側がリソースにアクセスして加えることができ る被害は限定されます。以下に、DHCPD 自体のドメイン内で実行している DHCPD と関連プロセスの 例を示します。ここでは dhcp パッケージがインストールされていること、また DHCPD サービスが起 動されていることを前提としています。

1. **getenforce** を実行して、 SELinux が enforcing モードで実行しているか確認します。

\$ getenforce Enforcing

SELinux が enforcing モードで実行されている場合は、 **getenforce** コマンドにより **Enforcing** が返されます。

2. root ユーザーで **service dhcpd start** を実行し、 **DHCPD** を起動します。

```
service dhcpd start
Starting dhcpd: [ OK ]
```
3. **ps -eZ | grep dhcpd** を実行し、 **dhcpd** プロセスを表示させます。

ps -eZ | grep dhcpd unconfined\_u:system\_r:dhcpd\_t:s0 5483 ? 00:00:00 dhcpd

dhcpd プロセスに関連する SELinux コンテキストは **unconfined\_u:system\_r:dhcpd\_t:s0** です。

# **14.2.** タイプ

**dhcpd** で使用されるタイプを以下に示します。

### **dhcp\_etc\_t**

設定ファイルなど、**/etc** 内のファイルに主に使用されるタイプです。

#### **dhcpd\_var\_run\_t**

**/var/run** 内にある dhcpd 用の PID ファイルに使用されるタイプです。

### **dhcpd\_exec\_t**

DHCP 実行可能ファイルの **dhcpd\_t** ドメインへの遷移に使用されるタイプです。

### **dhcpd\_initrc\_exec\_t**

DHCP 実行可能ファイルの **dhcpd\_initrc\_t** ドメインへの遷移に使用されるタイプです。

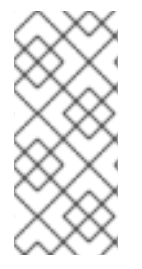

# 注記

次のコマンドを実行すると、dhcp 用のタイプとファイルの全一覧を表示させることがで きます。

\$ grep dhcp /etc/selinux/targeted/contexts/files/file\_contexts

# 第**15**章 参考文献

本ガイドではその範疇を越えてしまう SELinux 関連の詳細が記述されている書籍および資料などを以下 にいくつか挙げておきます。SELinux は急速なスピードで開発されているため、記述の一部は Red Hat Enterprise Linux の特定リリースにしか適用できない場合があるため注意してください。

# 書籍

### **SELinux by Example**

Mayer、MacMillan、Caplan 著

2007年、Prentice Hall 出版

### **SELinux: NSA's Open Source Security Enhanced Linux**

Bill McCarty 著

2004年、O'Reilly Media Inc. 出版

# チュートリアルとヘルプ

# **Russell Coker** 氏によるチュートリアルとトーク

<http://www.coker.com.au/selinux/talks/ibmtu-2004/>

# **Dan Walsh** 氏のジャーナル

<http://danwalsh.livejournal.com/>

# **Red Hat** ナレッジベース

<http://kbase.redhat.com/>

### 全般情報

### **NSA SELinux** メイン **web** サイト

<http://www.nsa.gov/research/selinux/index.shtml>

### **NSA SELinux FAQ**

<http://www.nsa.gov/research/selinux/faqs.shtml>

# メーリングリスト

### **NSA SELinux** メーリングリスト

<http://www.nsa.gov/research/selinux/list.shtml>

# **Fedora SELinux** メーリングリスト

<http://www.redhat.com/mailman/listinfo/fedora-selinux-list>

# コミュニティ

# **SELinux** プロジェクト **Wiki**

[http://selinuxproject.org/page/Main\\_Page](http://selinuxproject.org/page/Main_Page)

# **SELinux** コミュニティページ

<http://selinux.sourceforge.net/>

# **IRC**

irc.freenode.net, #selinux

# 付録**A** 改訂履歴

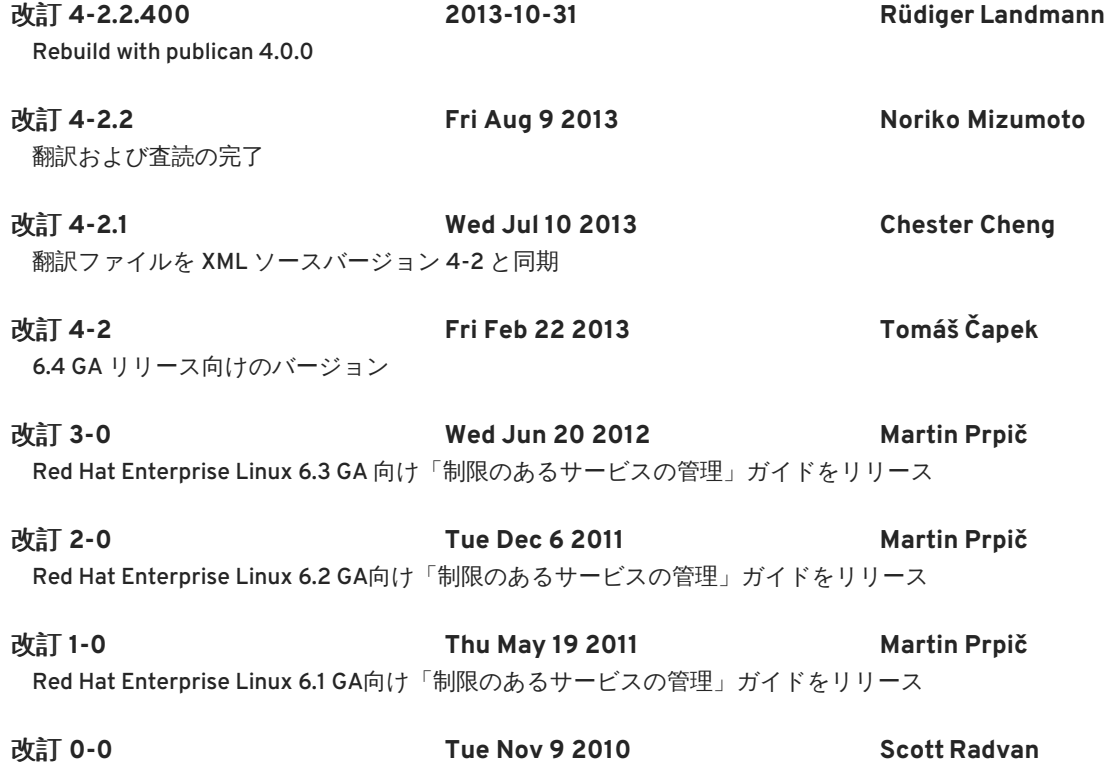

6.0 GA リリース